# **MANUAL DE USO DO SISTEMA DE NOTA FISCAL**

# ELETRÔNICA DE SERVIÇOS - SISTEMA FLY E-NOTA

# <u>PREFEITURA MUNICIPAL DE SANTA CRUZ DA CANCEIÇÃO SUMÁRIO</u>

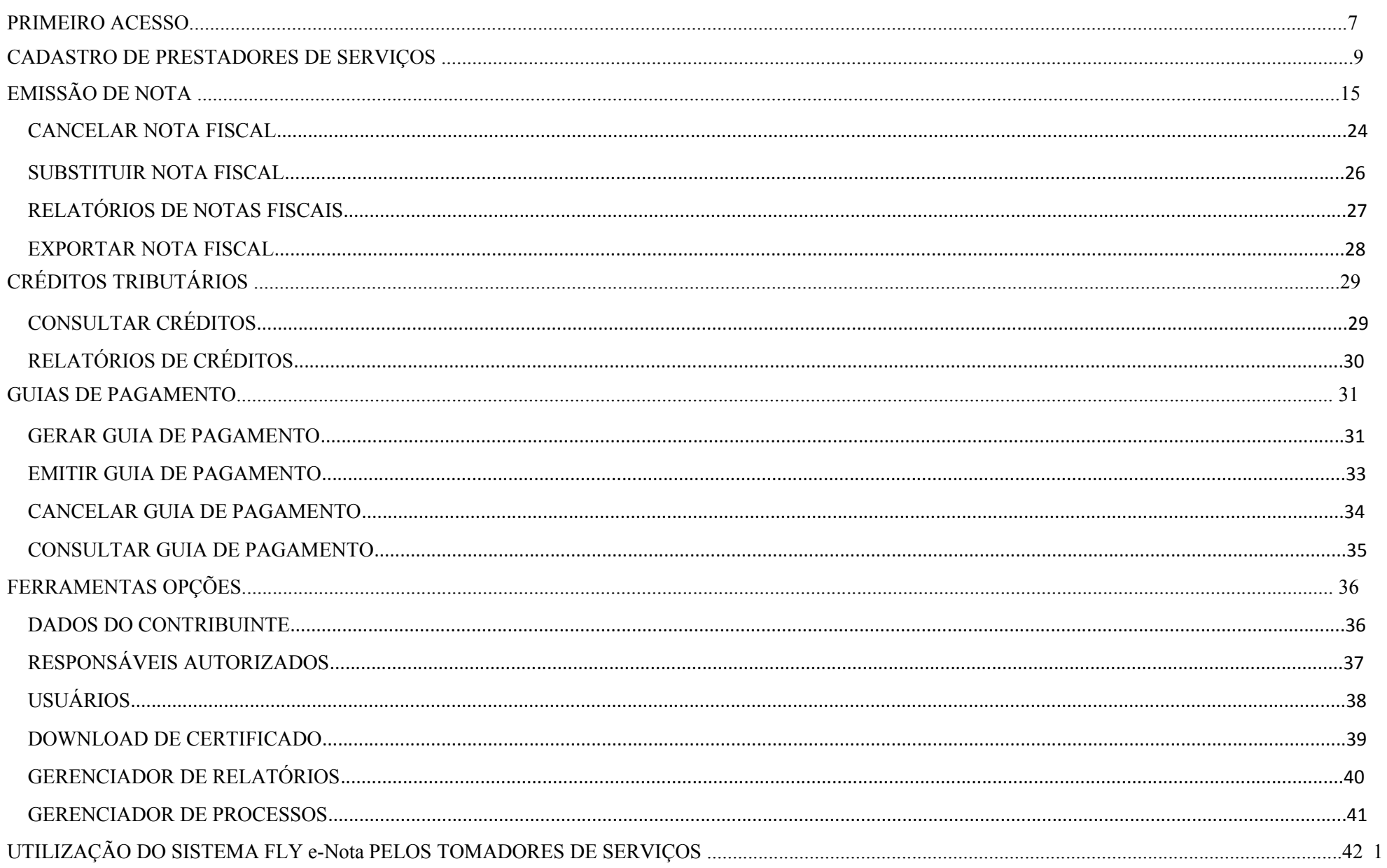

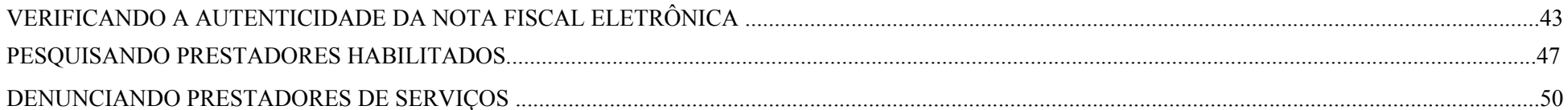

#### **O SISTEMA DE NOTA FISCAL ELETRÔNICA**

Este manual tem o objetivo de orientar aos novos usuários do sistema de Nota Fiscal Eletrônica (Fly e-Nota), apresentando suas principais ferramentas e funcionalidades. Além de possibilitar a escrituração e emissão, on-line, de Notas Fiscais Eletrônicas (exclusivamente de prestação de serviços), este sistema busca proporcionar aos seus, uma poderosa ferramenta, através de um inovador mecanismo de inteligência fiscal, tudo de maneira simples, rápida e eficiente. O link para acesso ao sistema de nota fiscal eletrônica está disponível no site: http://http://www.santacruzdaconceicao.sp.gov.br/ O cadastro é obrigatório a todos os prestadores de serviços que possuem Inscrição Municipal em Apiaí e os tomadores de serviço (pessoa física ou jurídica) para consultar a autenticidade das notas e dos créditos tributários.

Em: http://http://www.santacruzdaconceicao.sp.gov.br/

#### **PRIMEIRO ACESSO**

Na tela inicial do sistema, escolha a opção "**CADASTRE-SE**".

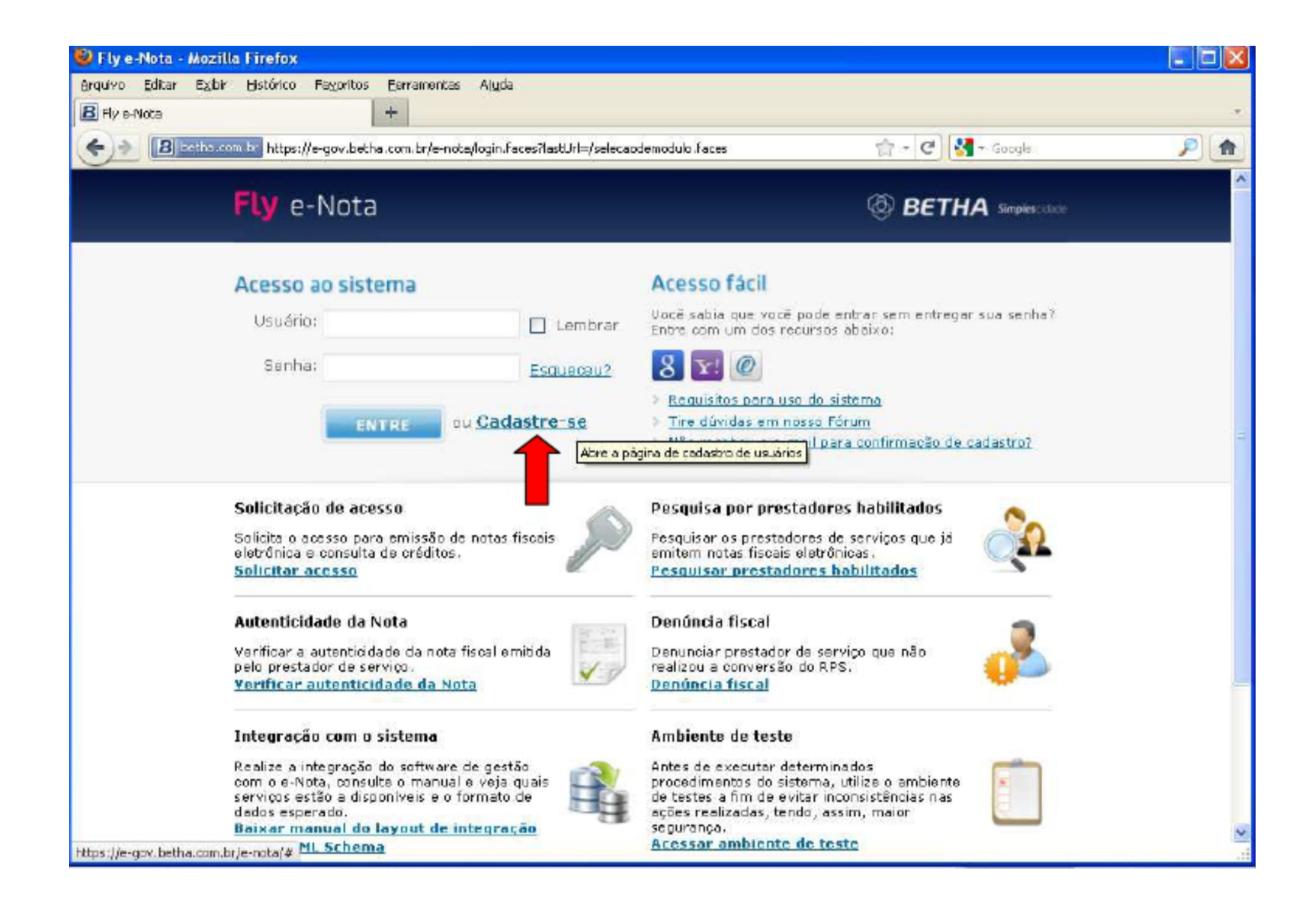

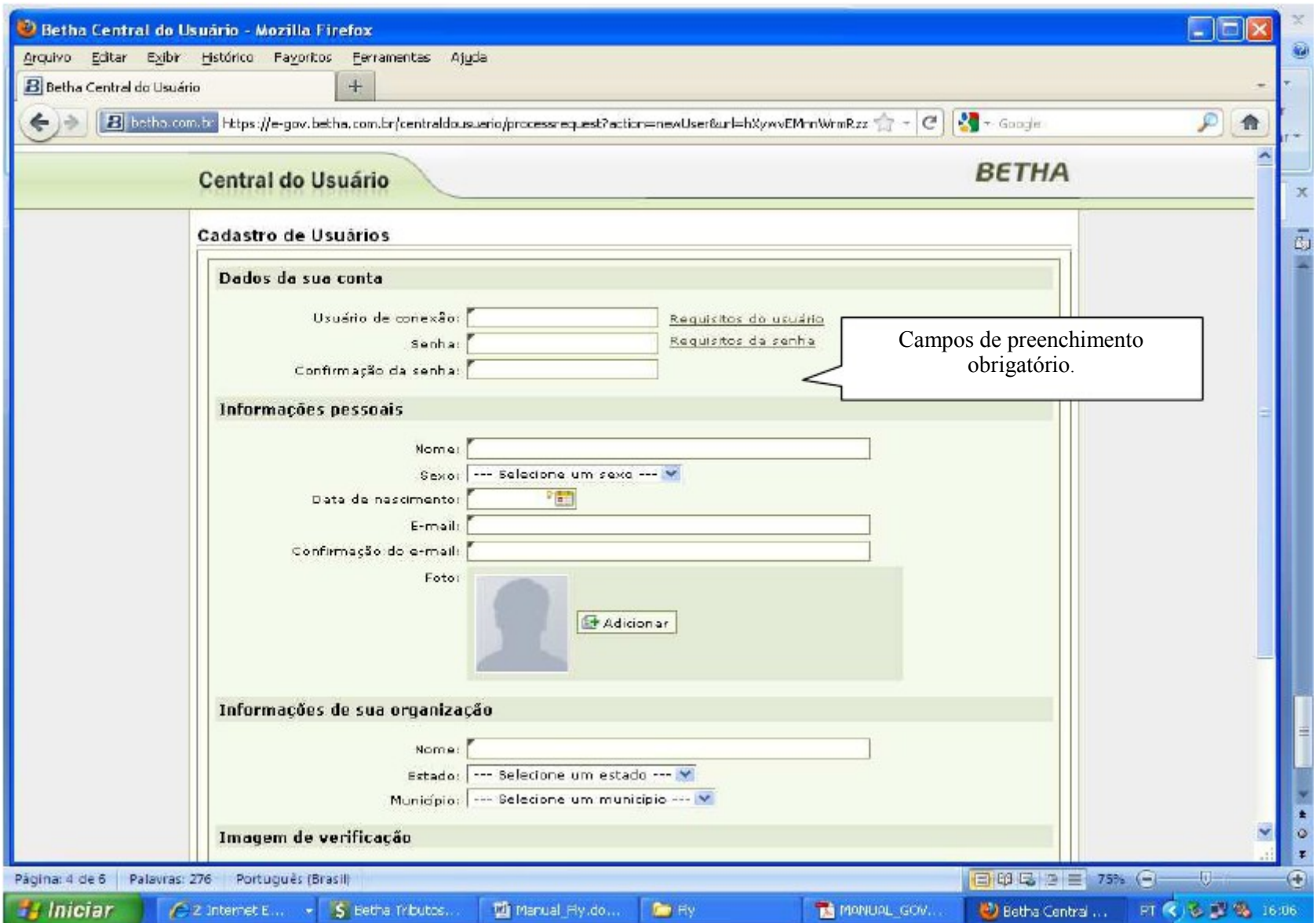

## **CADASTRO DE PRESTADORES DE SERVIÇOS**

Após preencher todos os campos retorne a tela inicial do Fly e-nota faça a solicitação de acesso, conforme abaixo:

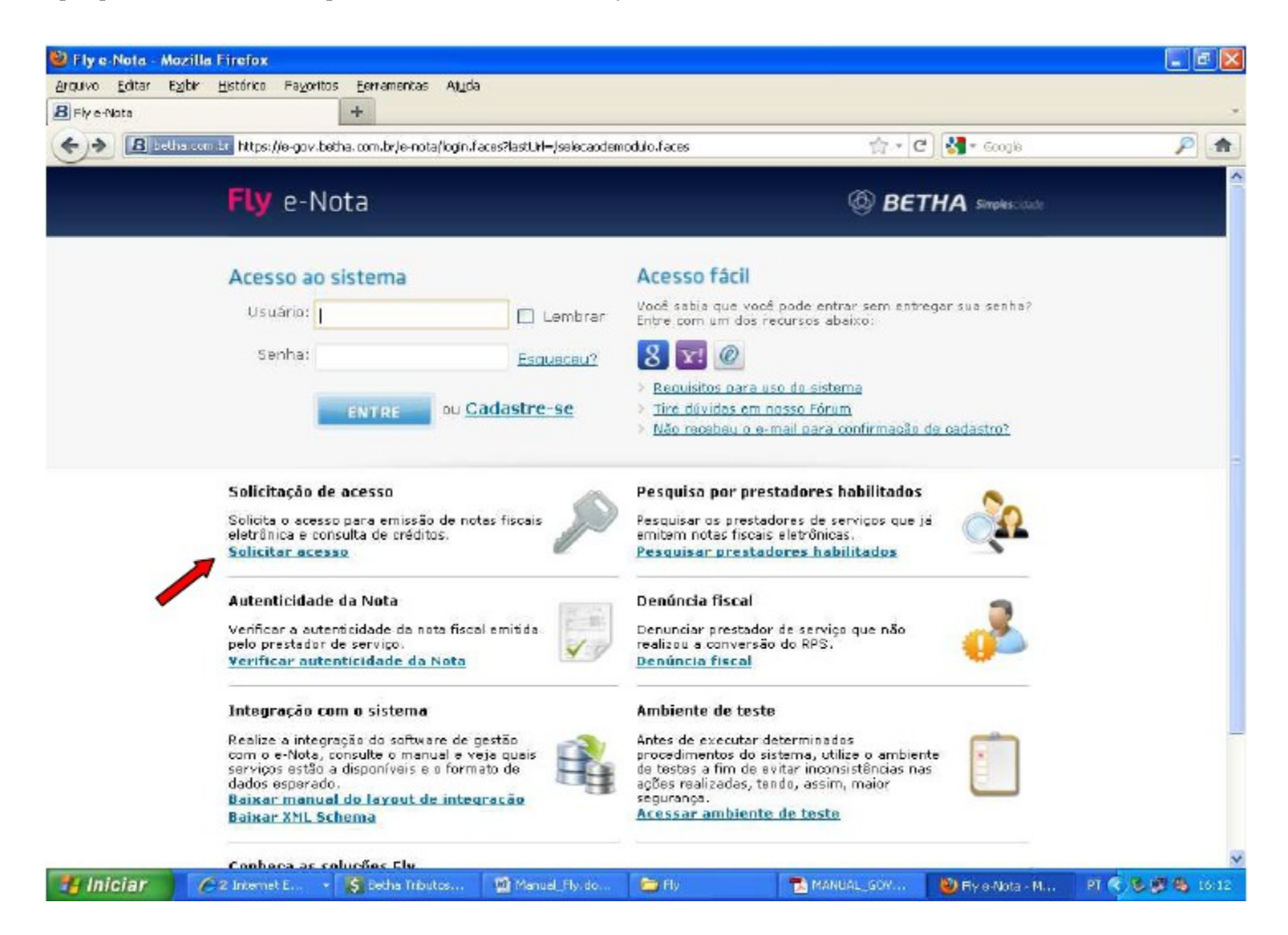

Preencha o campo com o nome da entidade '**PREFEITURA MUNICIPAL DE SANTACRUZ DA CONCEIÇÃO'**, conforme exemplo abaixo. Na seqüência digite os caracteres da imagem e clique no botão

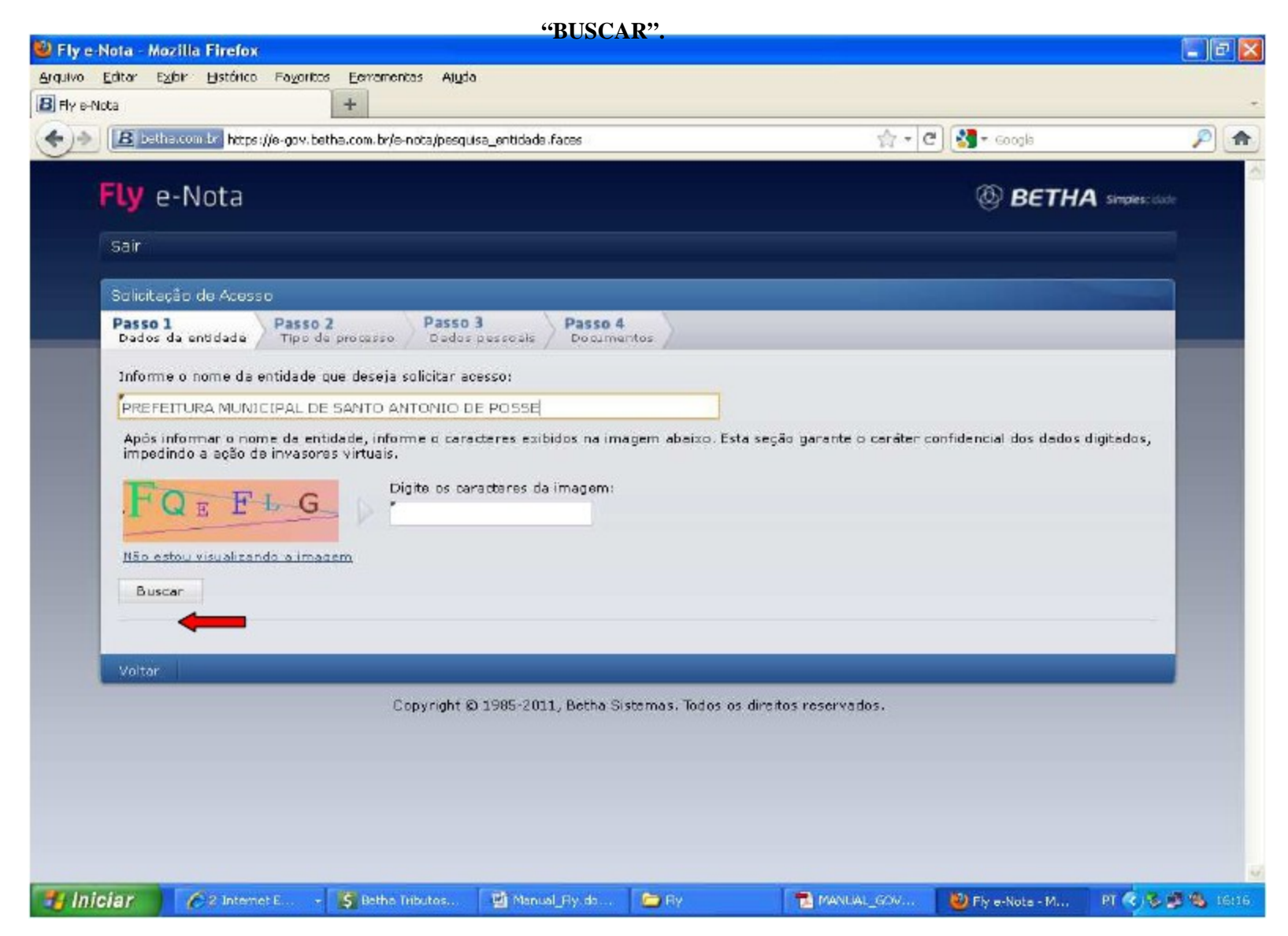

#### Selecione a sua opção: **PRESTADOR DE SERVIÇO**

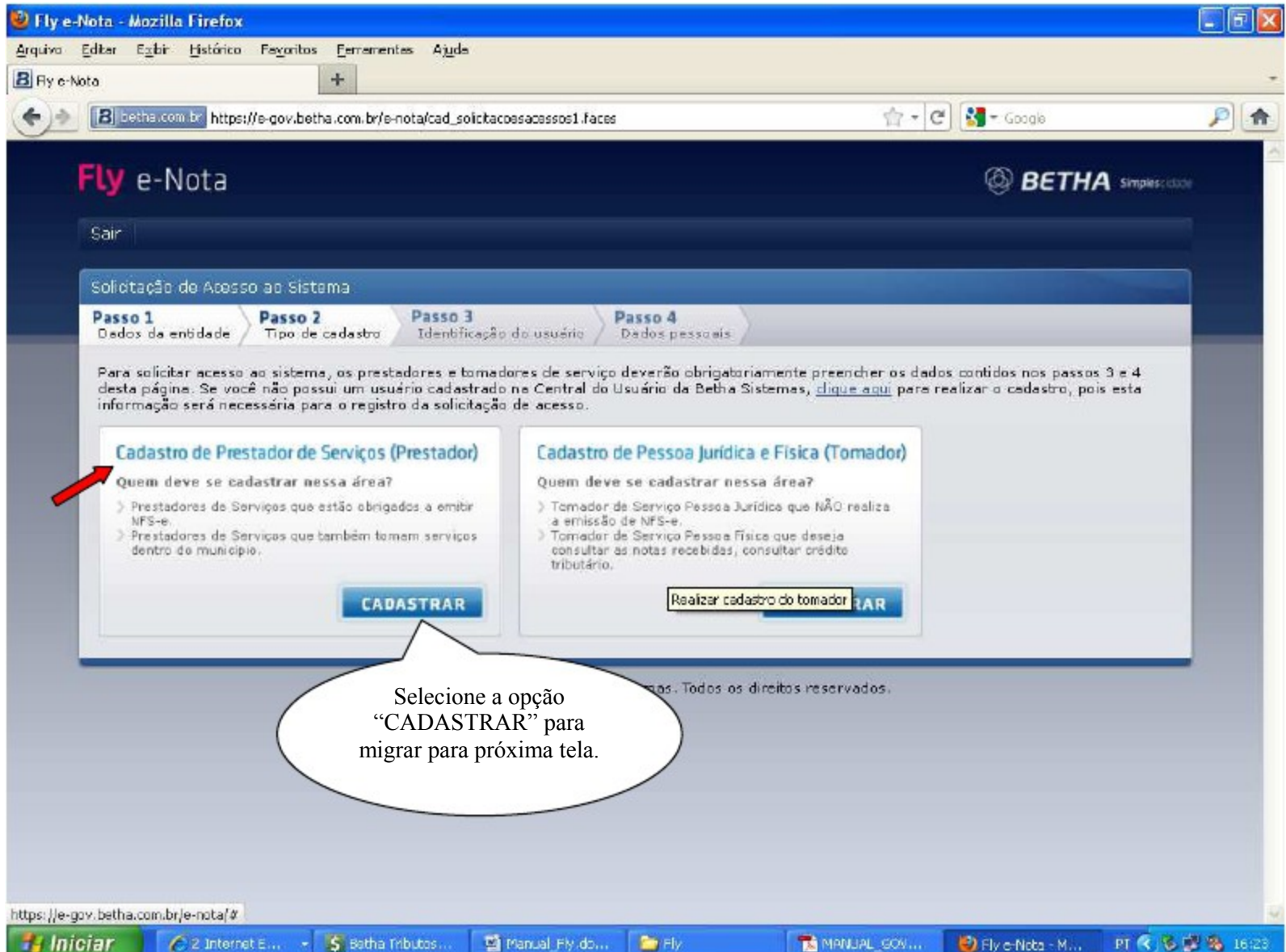

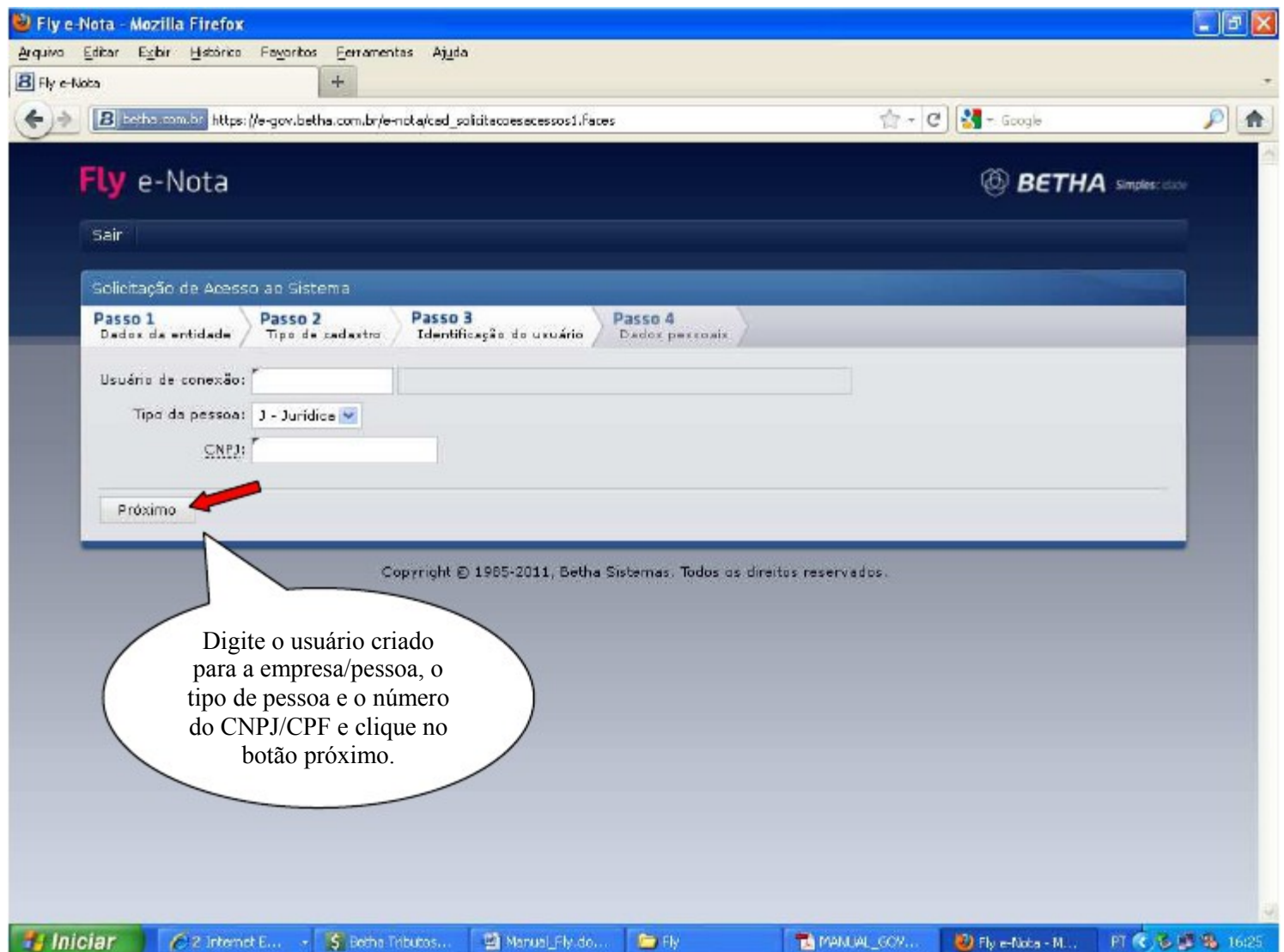

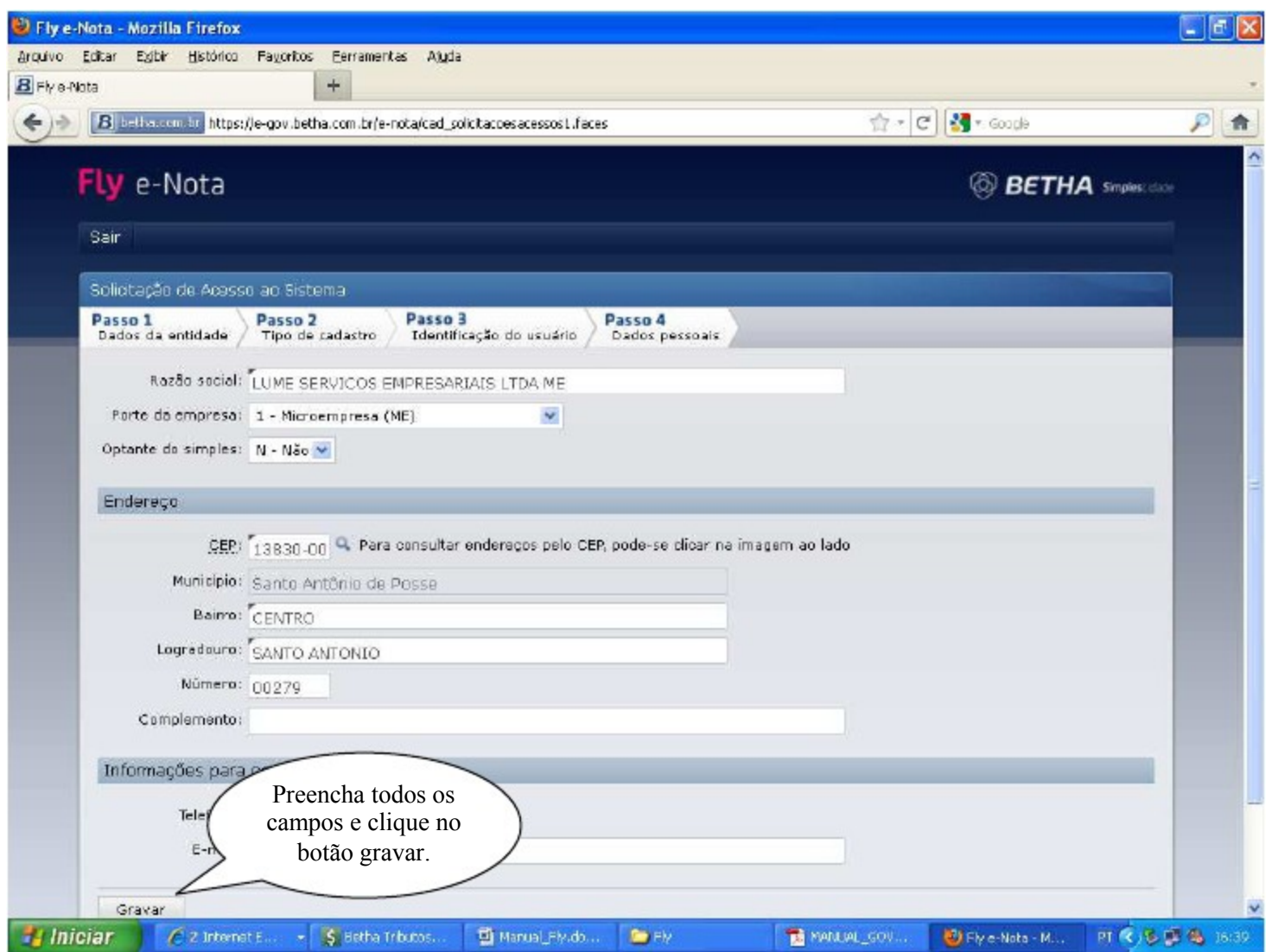

**Após a finalização do cadastro você irá imprimir uma solicitação de autorização que deverá ser assinada, reconhecida firma da assinatura e encaminhada para Prefeitura com todos os talões que a empresa dispõe em branco (que não foram utilizados) o talão que está em uso no momento. Após recebimento a Prefeitura irá conferir os dados e liberar o acesso.**

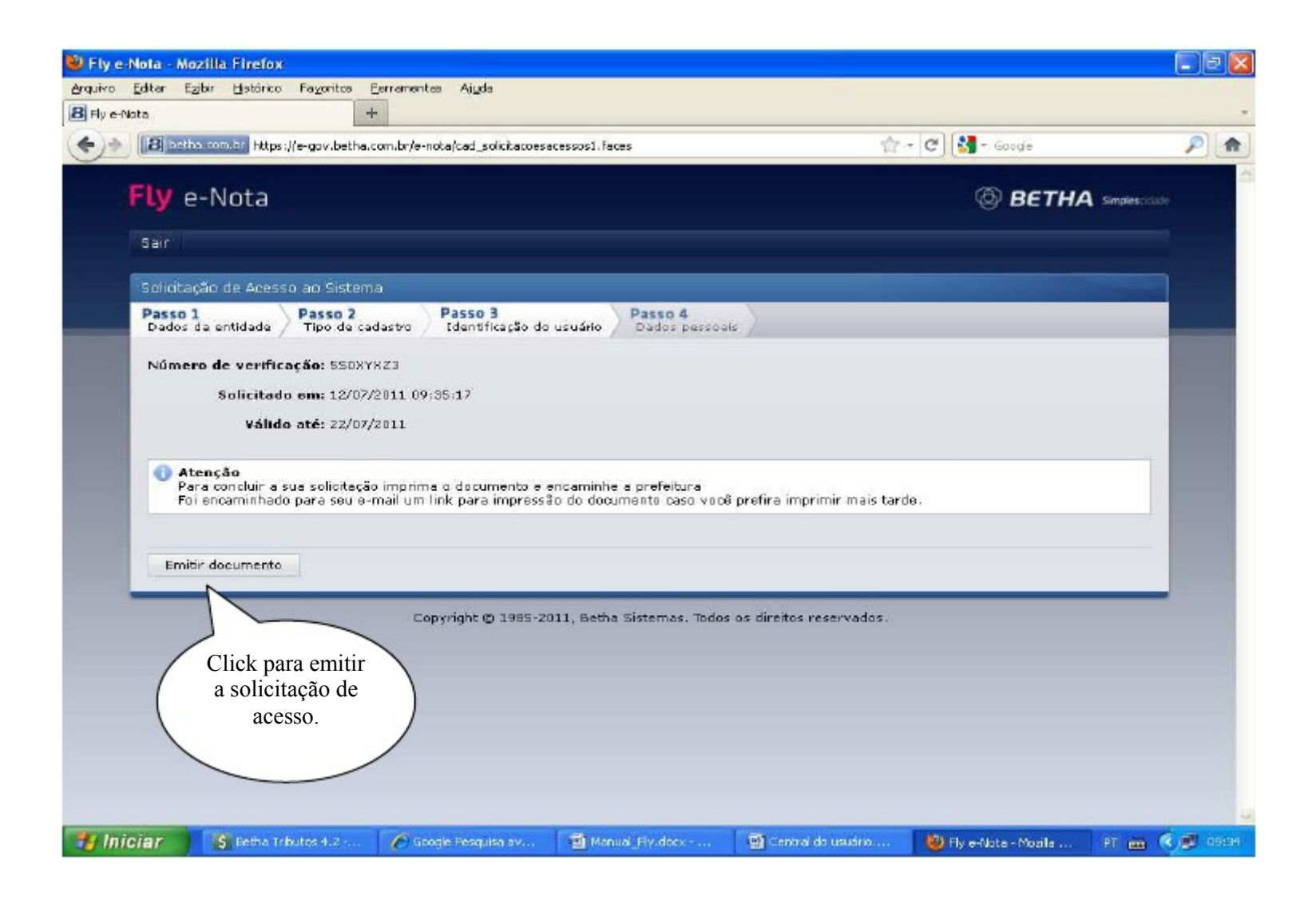

# **EMISSÃO DE NOTA**

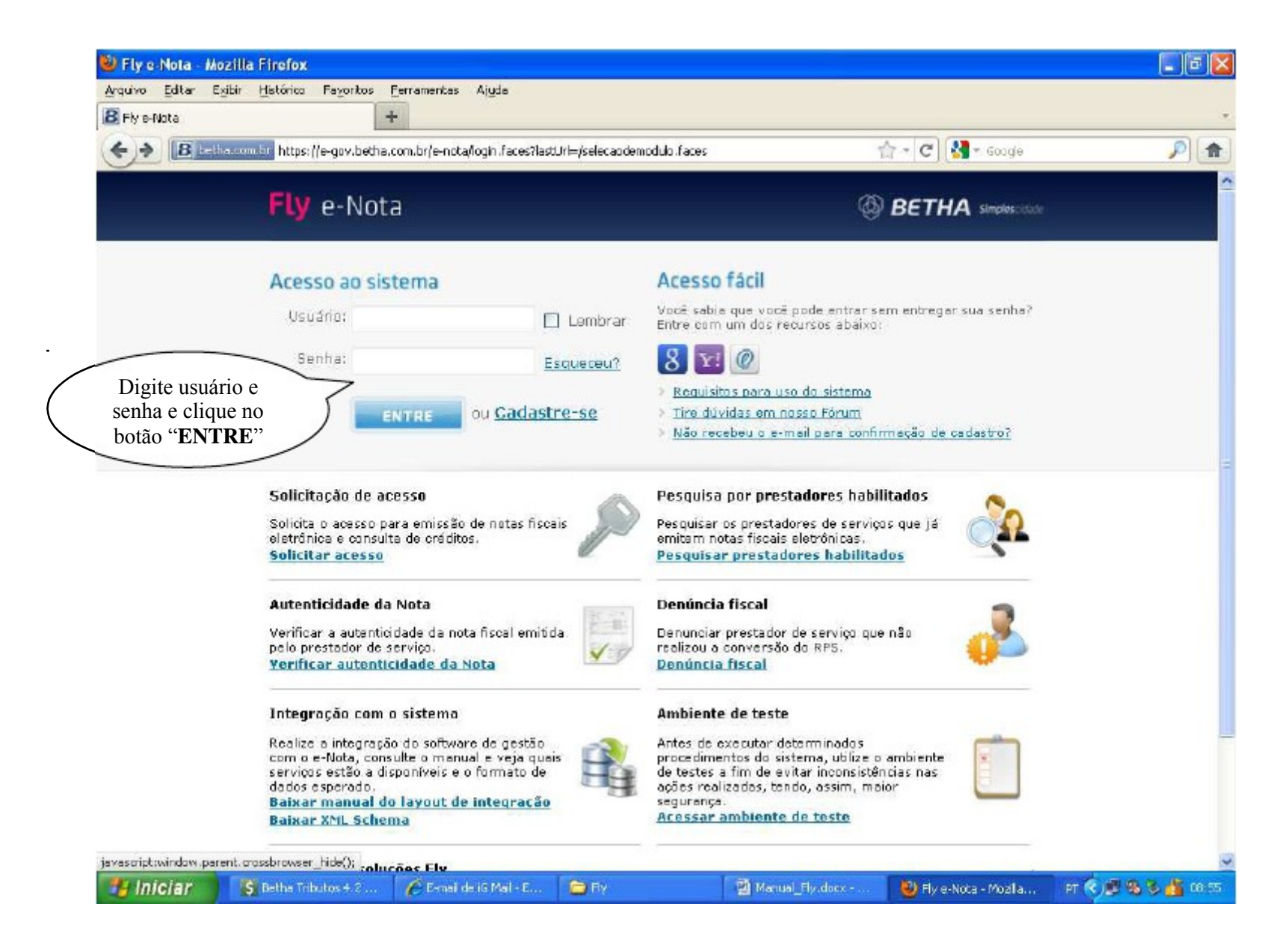

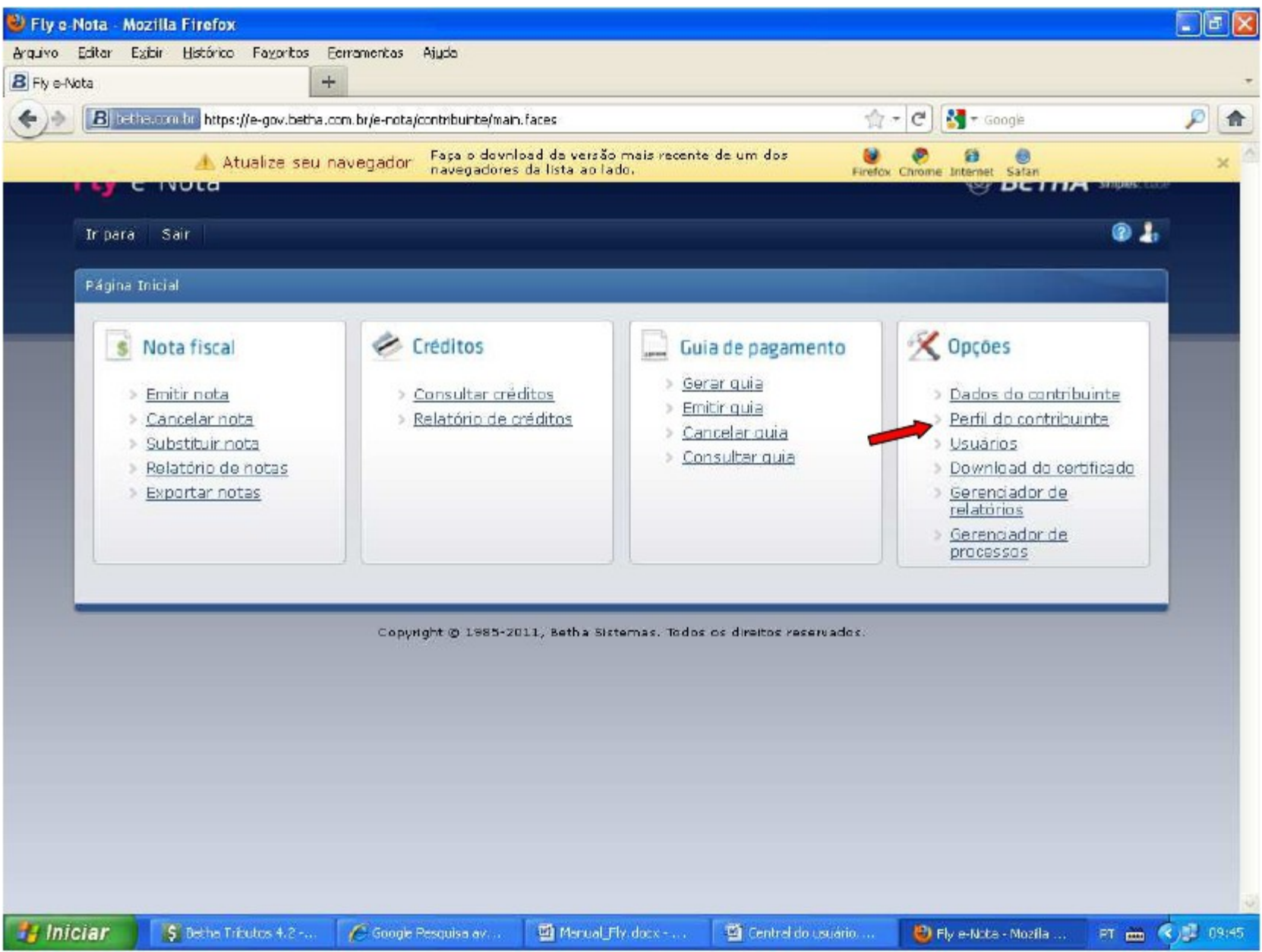

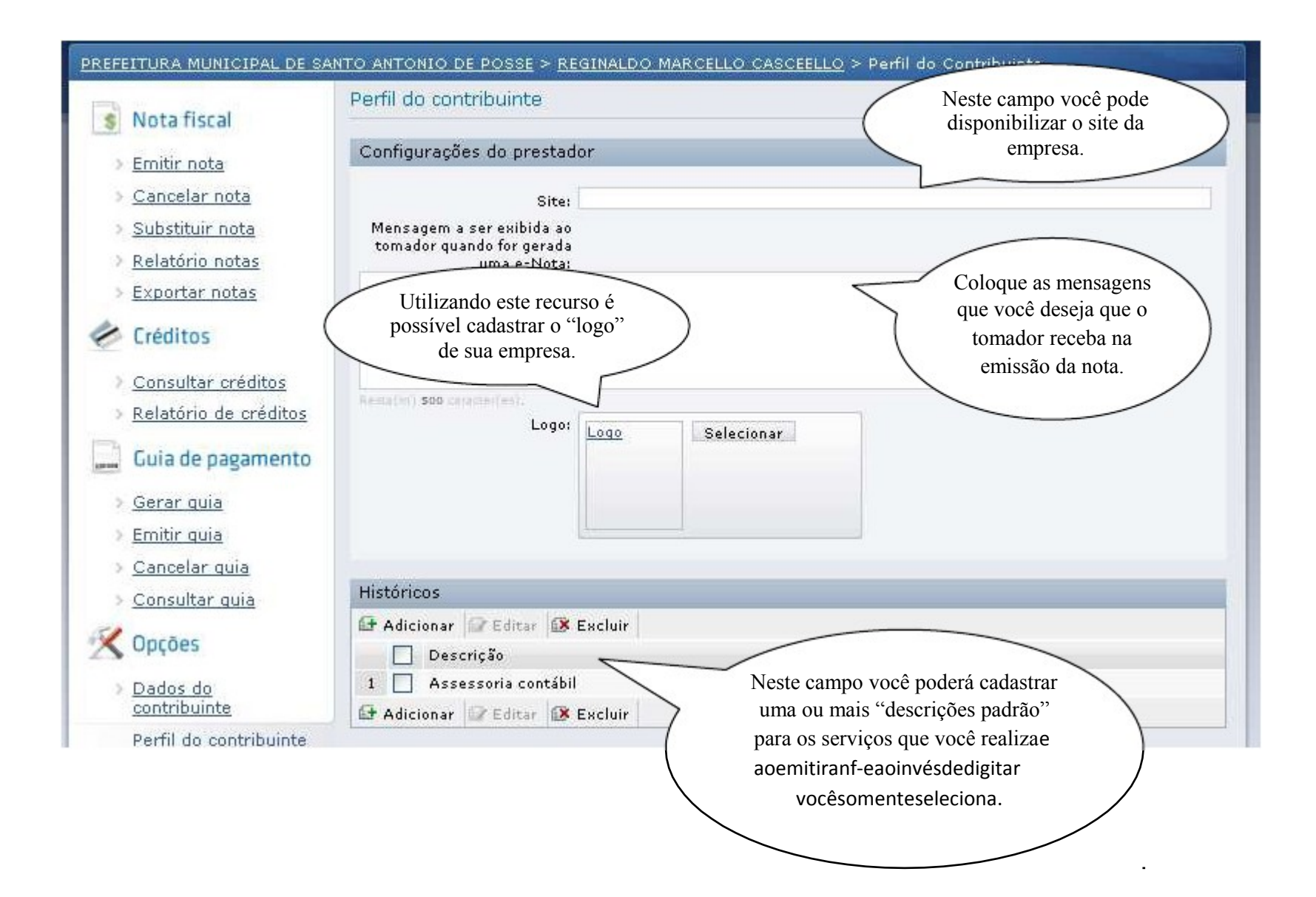

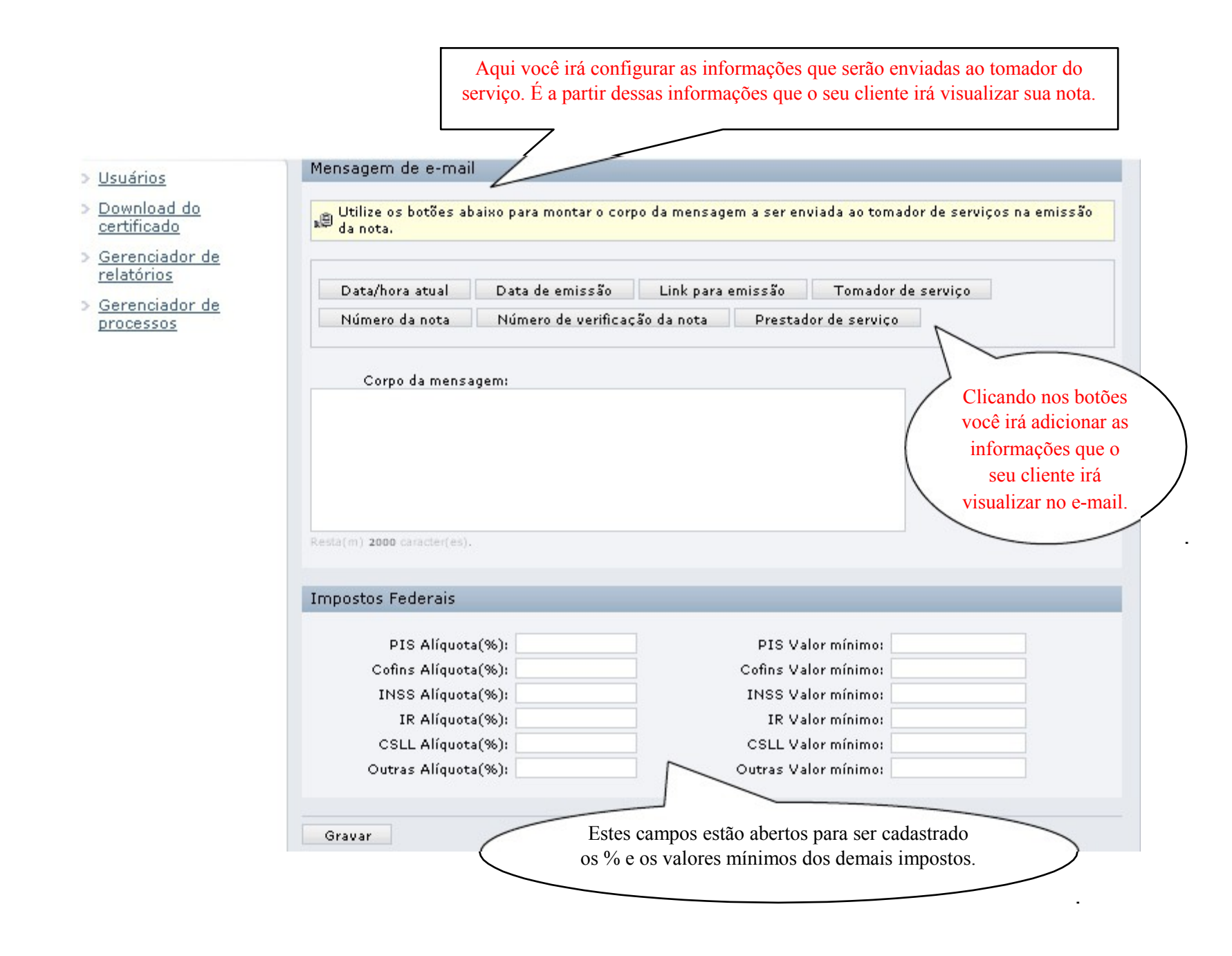

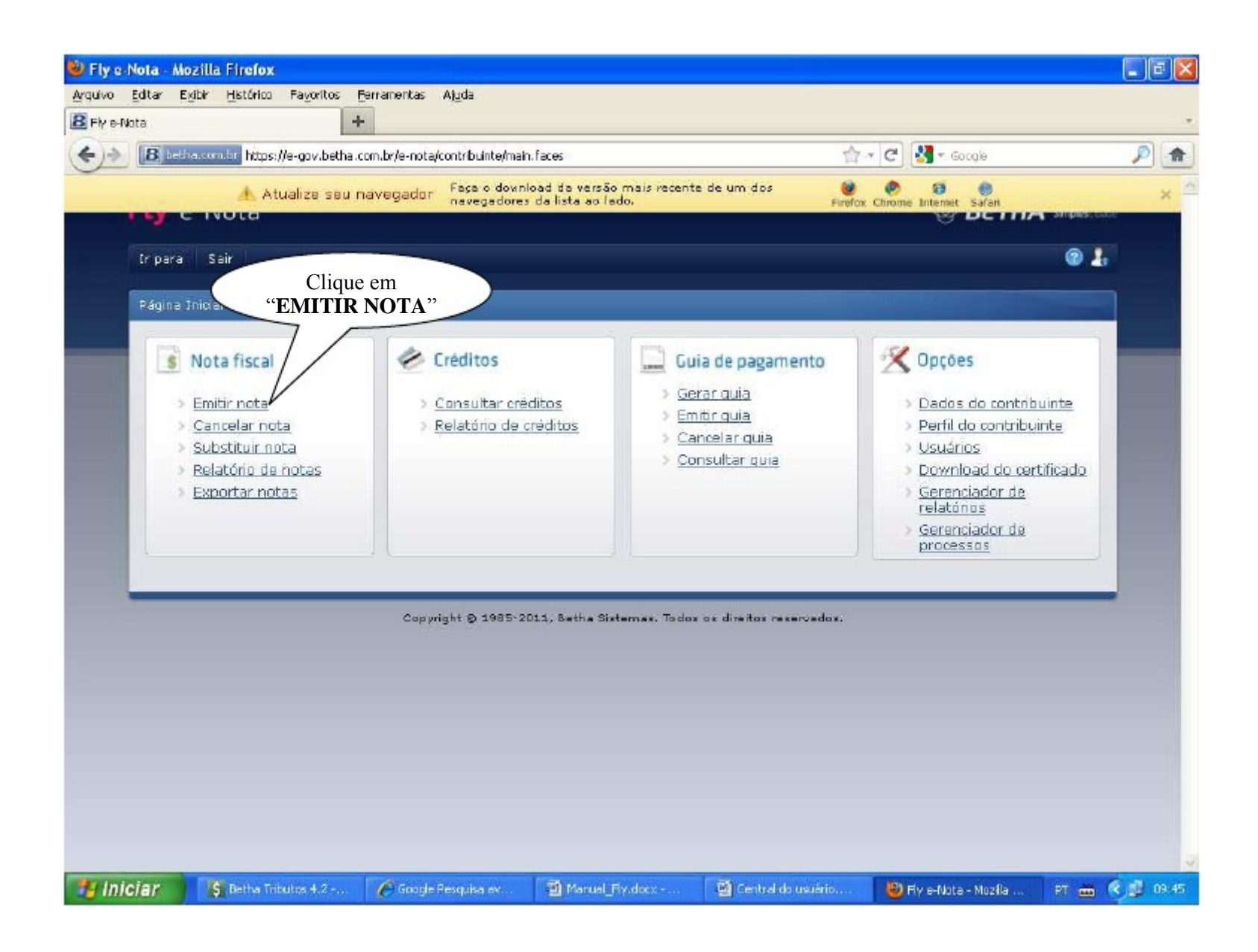

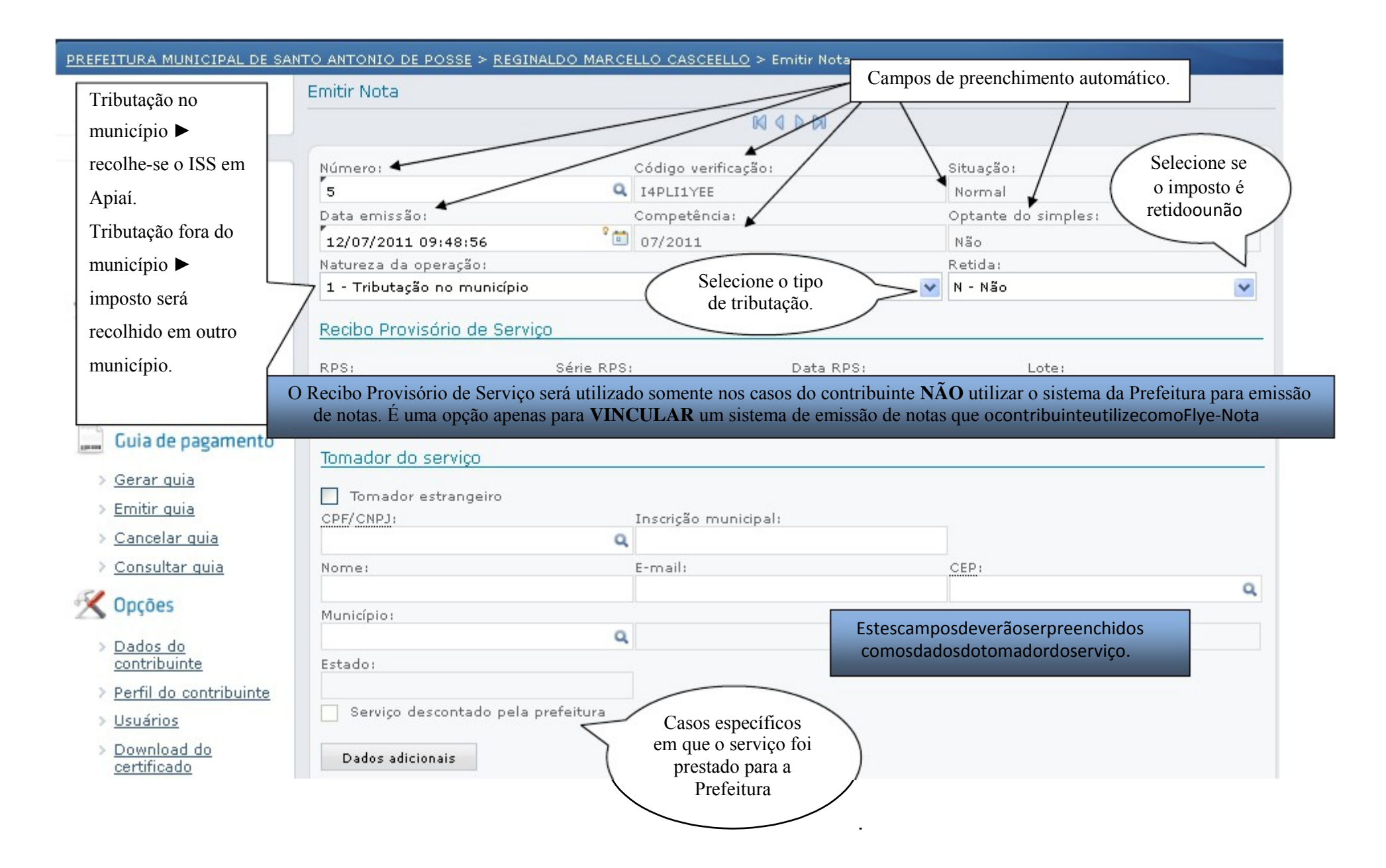

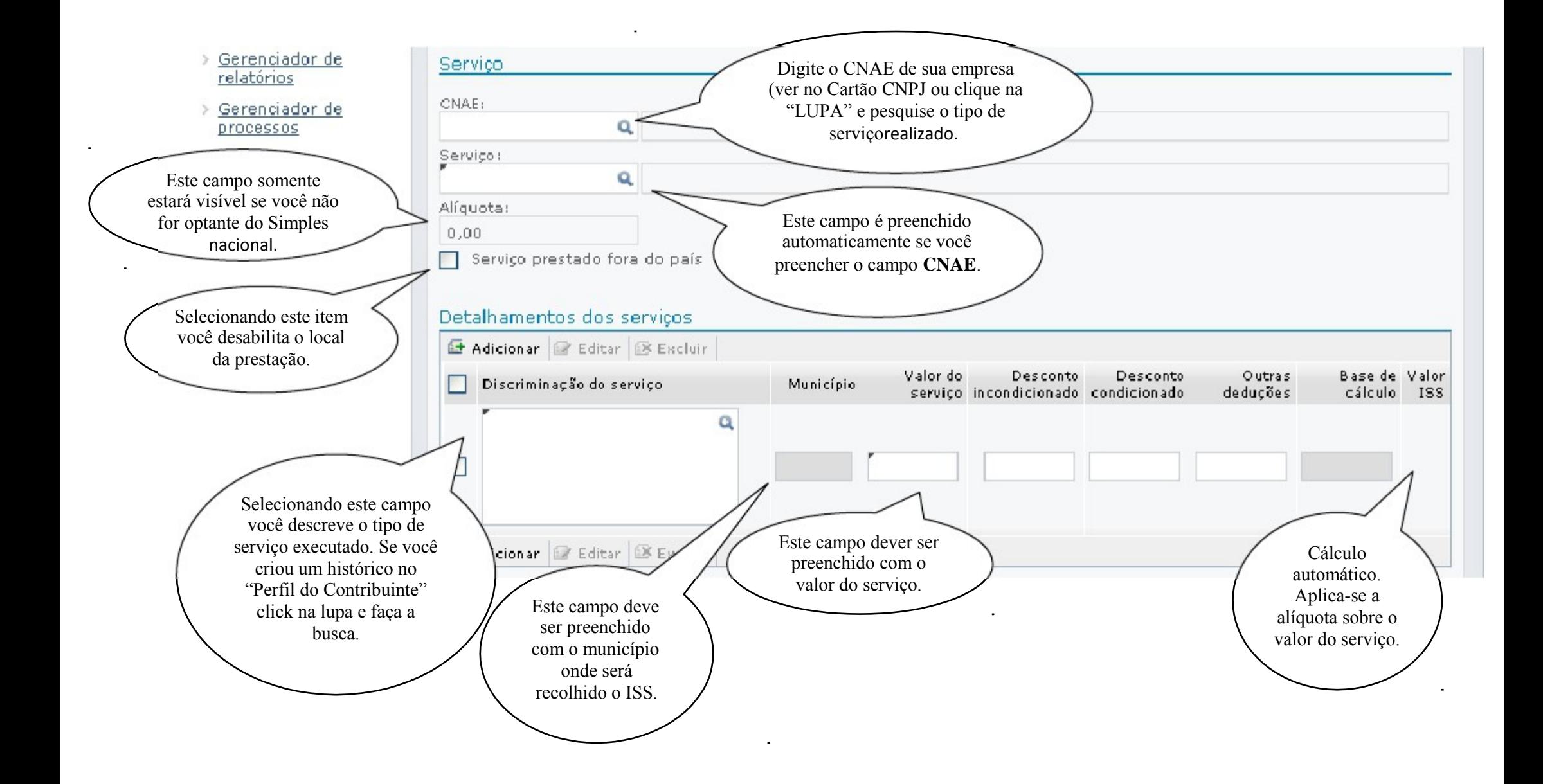

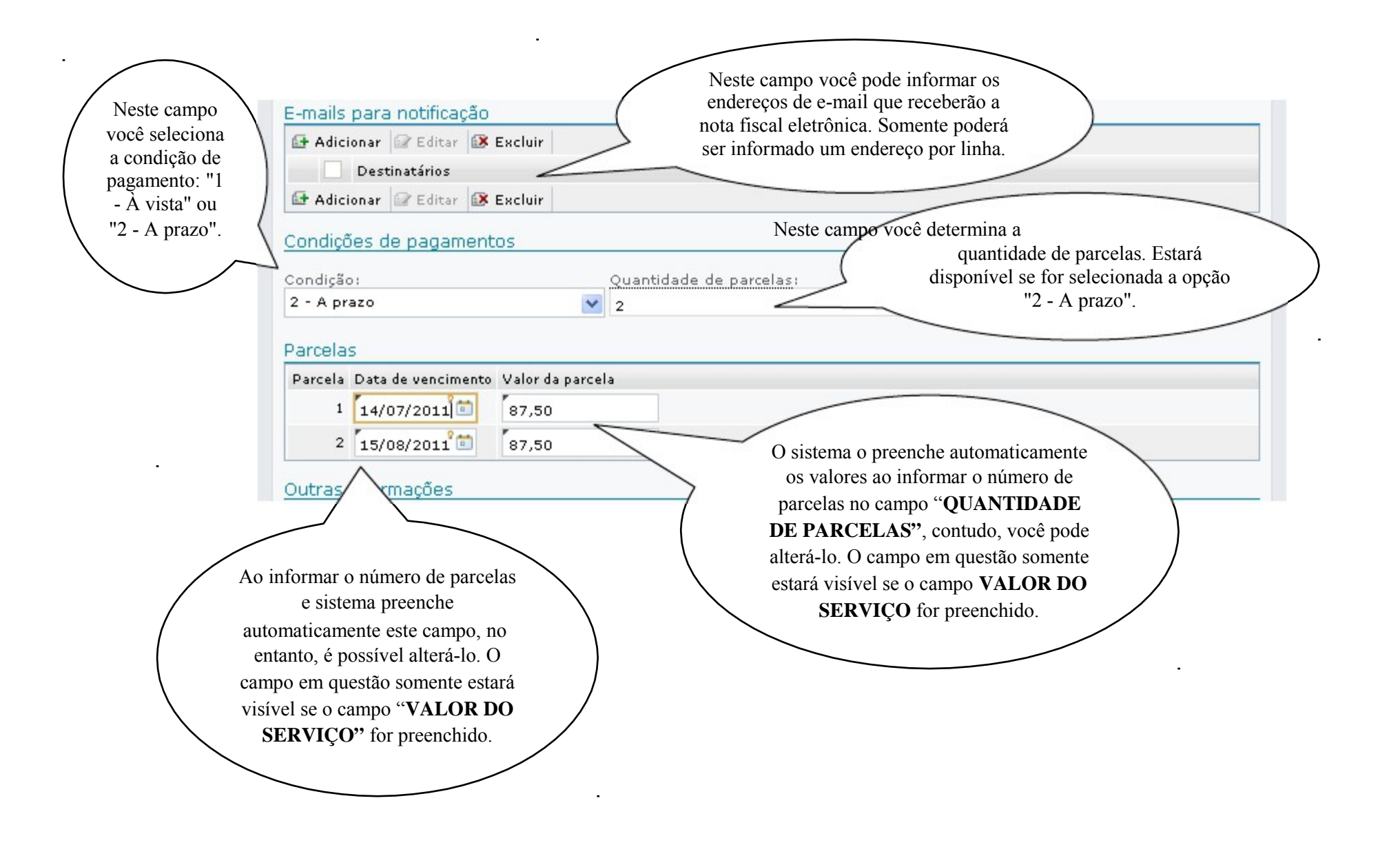

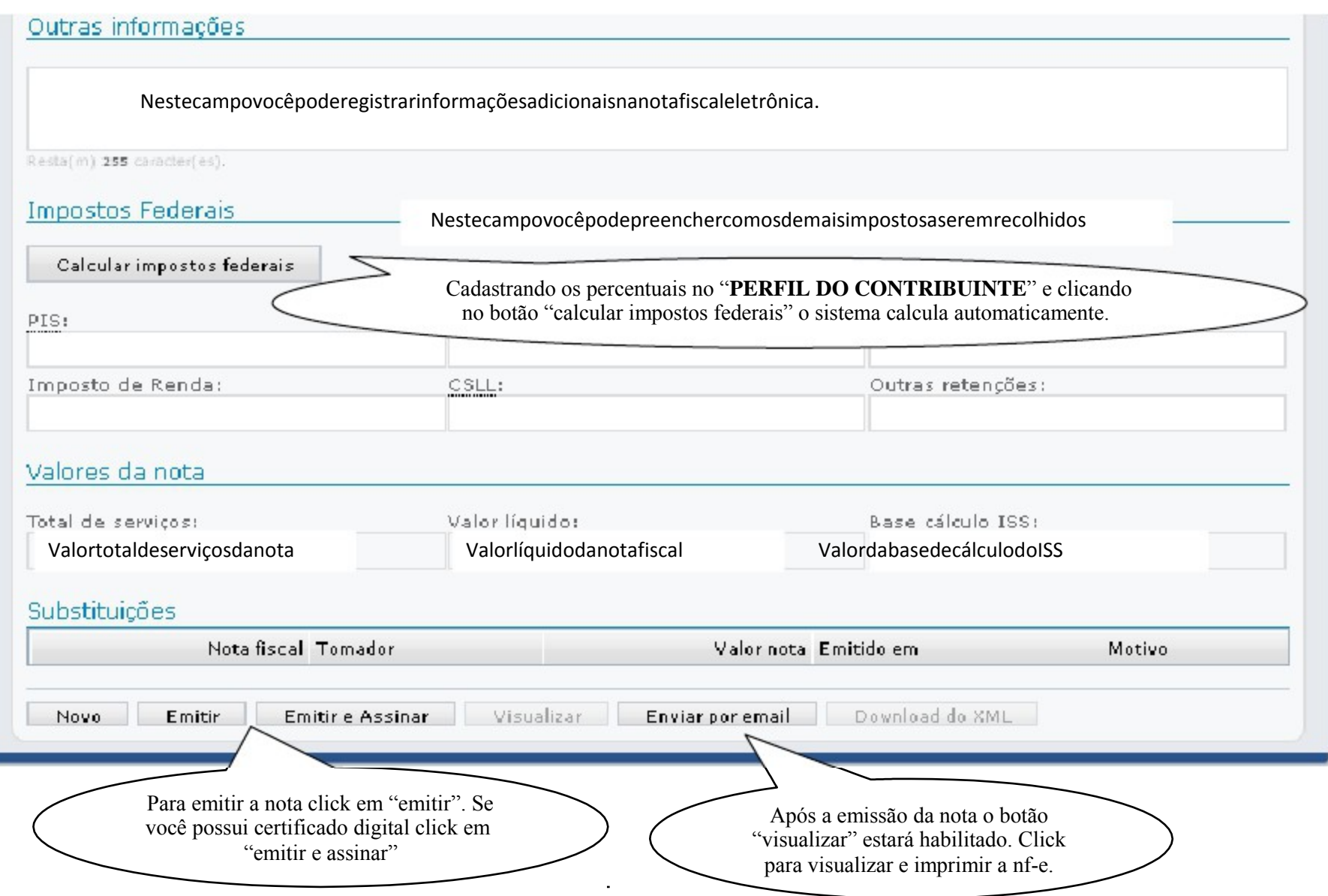

#### **CANCELAR NOTA FISCAL**

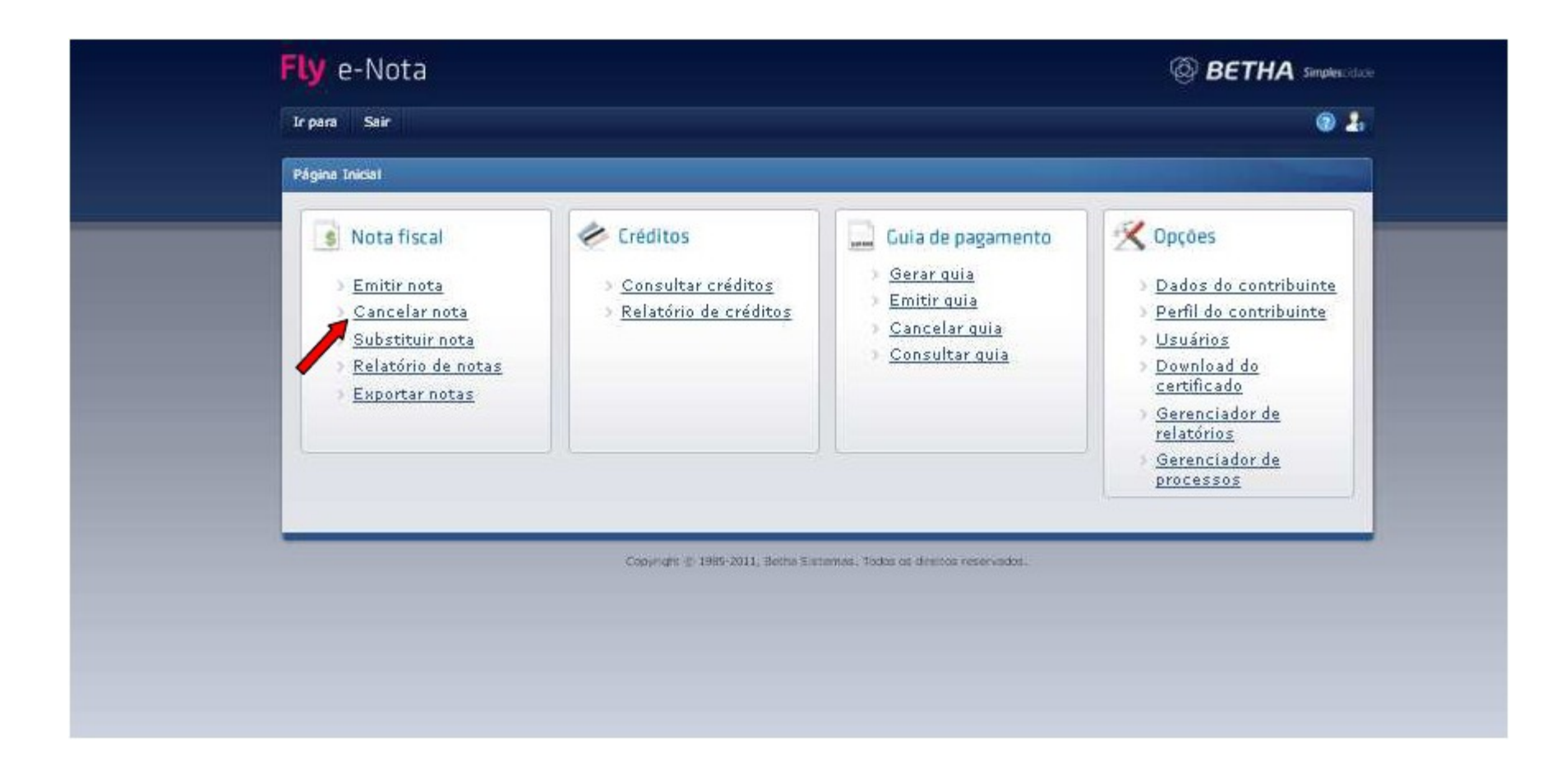

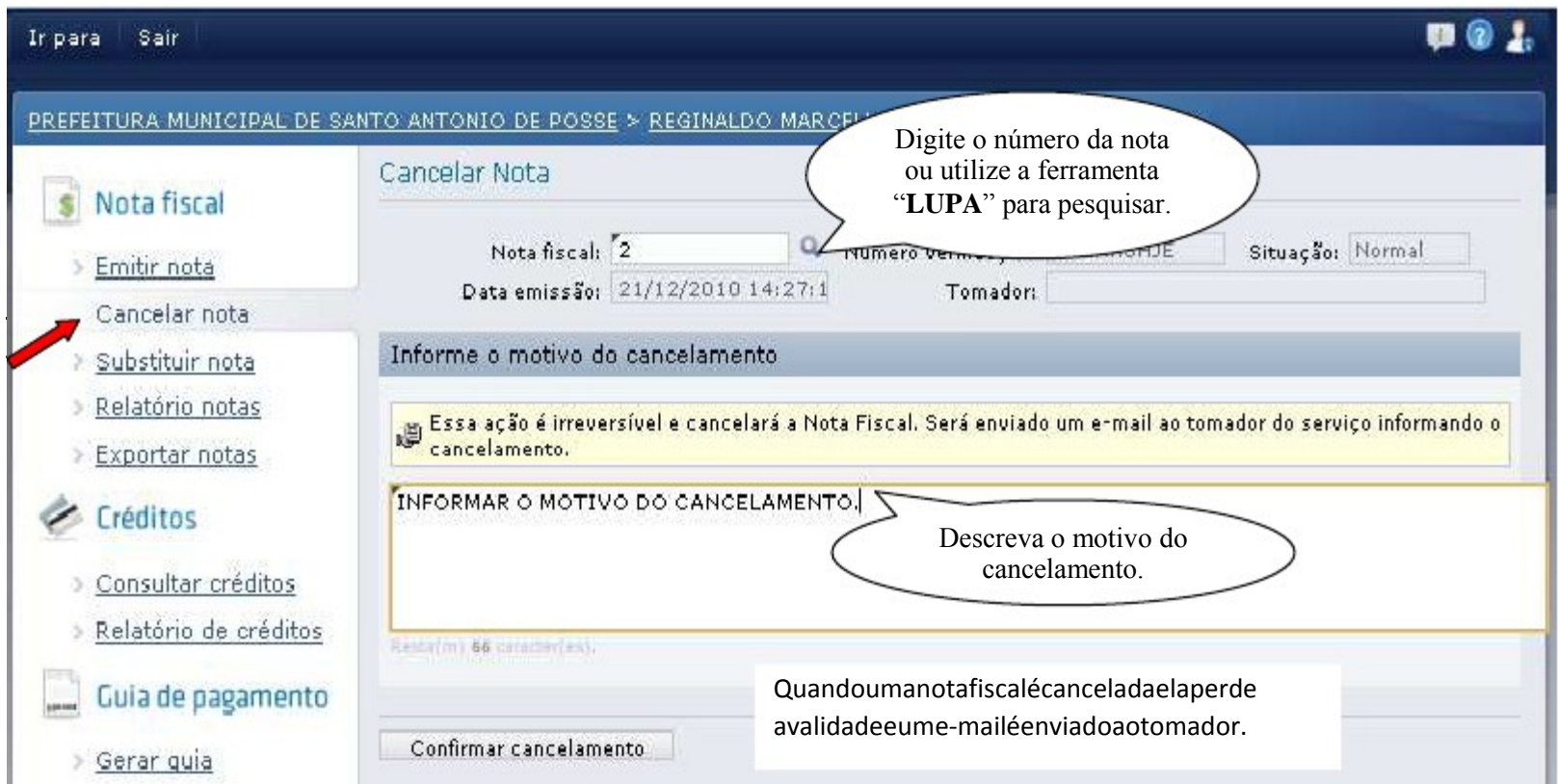

#### **SUBSTITUIR NOTA FISCAL**

Esta opção é disponibilizada para notas que foram emitidas e que por algum motivo precisam ser substituídas. Você gera a nota fiscal "**CORRETA**" e utiliza esta ferramenta para substituir nota (s) anteriores geradas para o mesmo tomador.

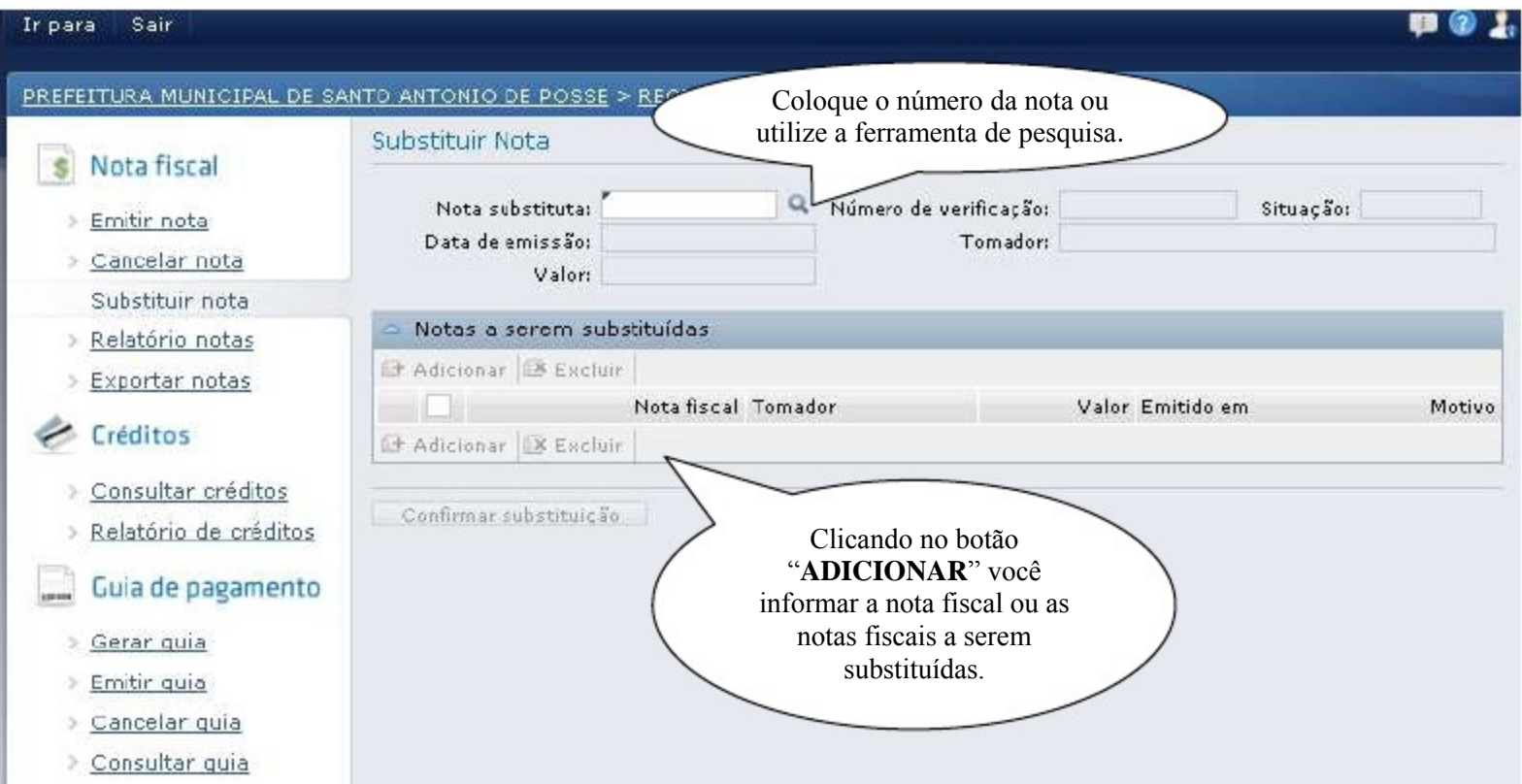

## **RELATÓRIOS DE NOTAS FISCAIS**

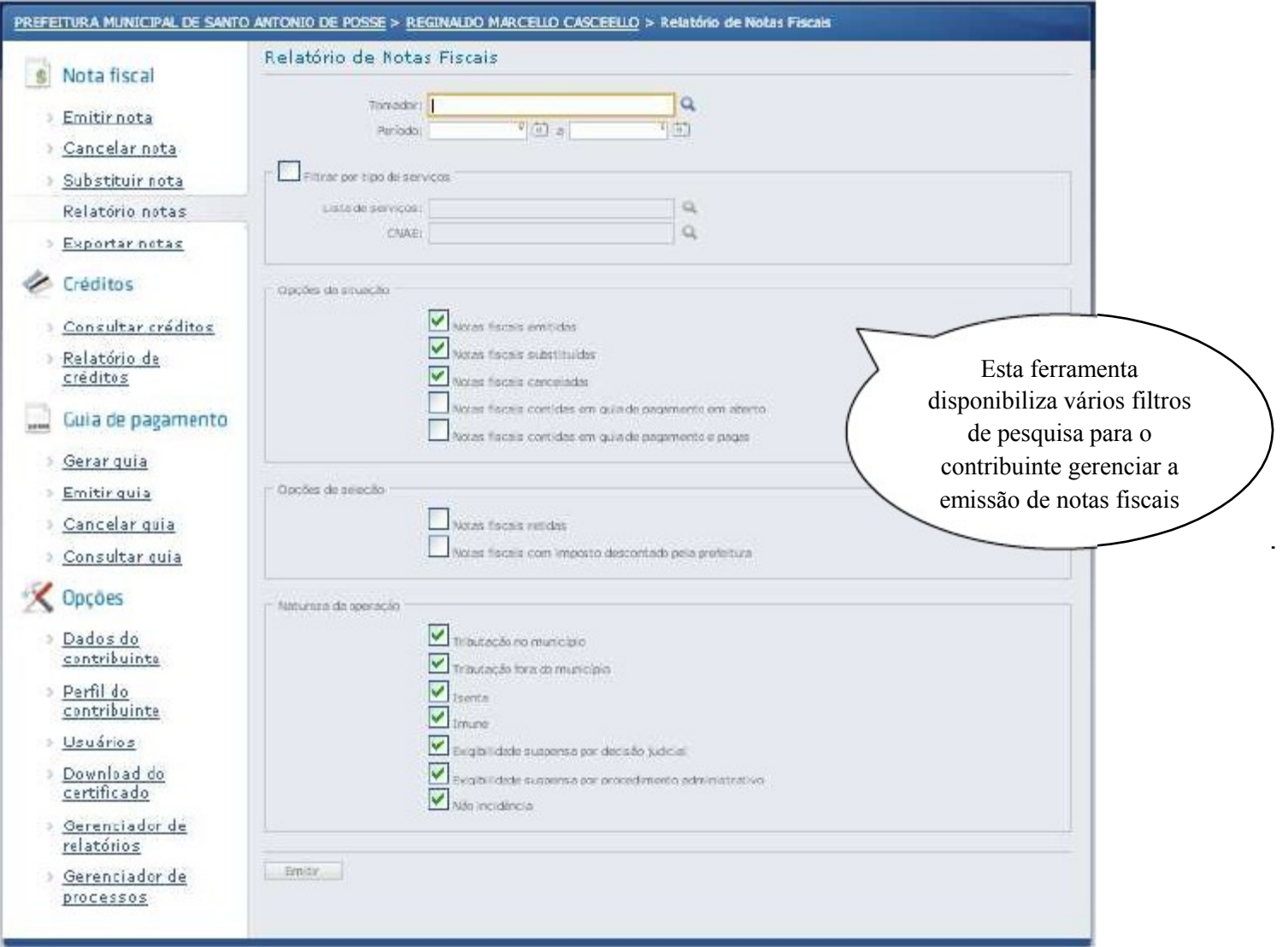

#### **EXPORTAR NOTA FISCAL**

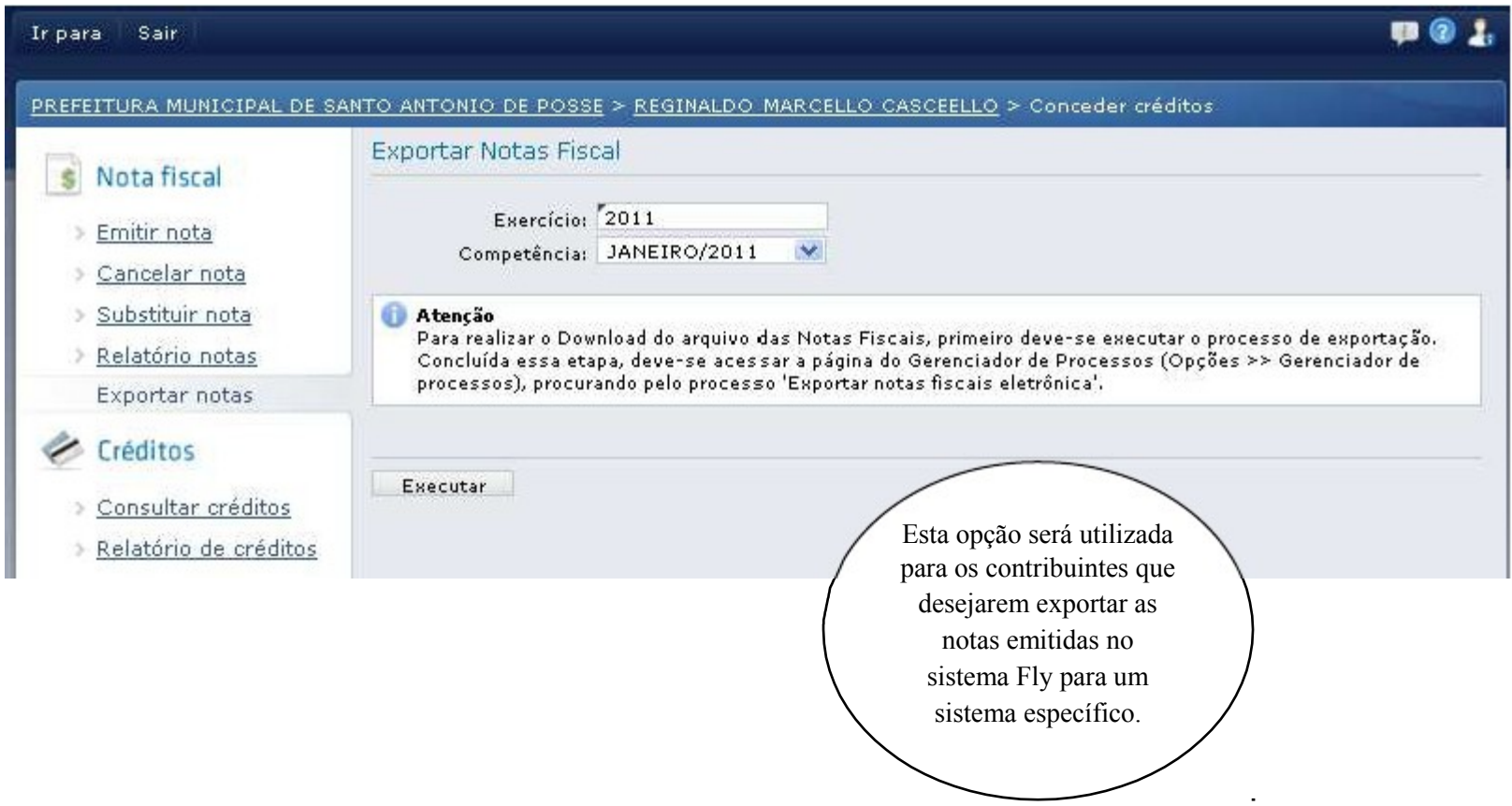

# **CRÉDITOS TRIBUTÁRIOS**

# **CONSULTAR CRÉDITOS**

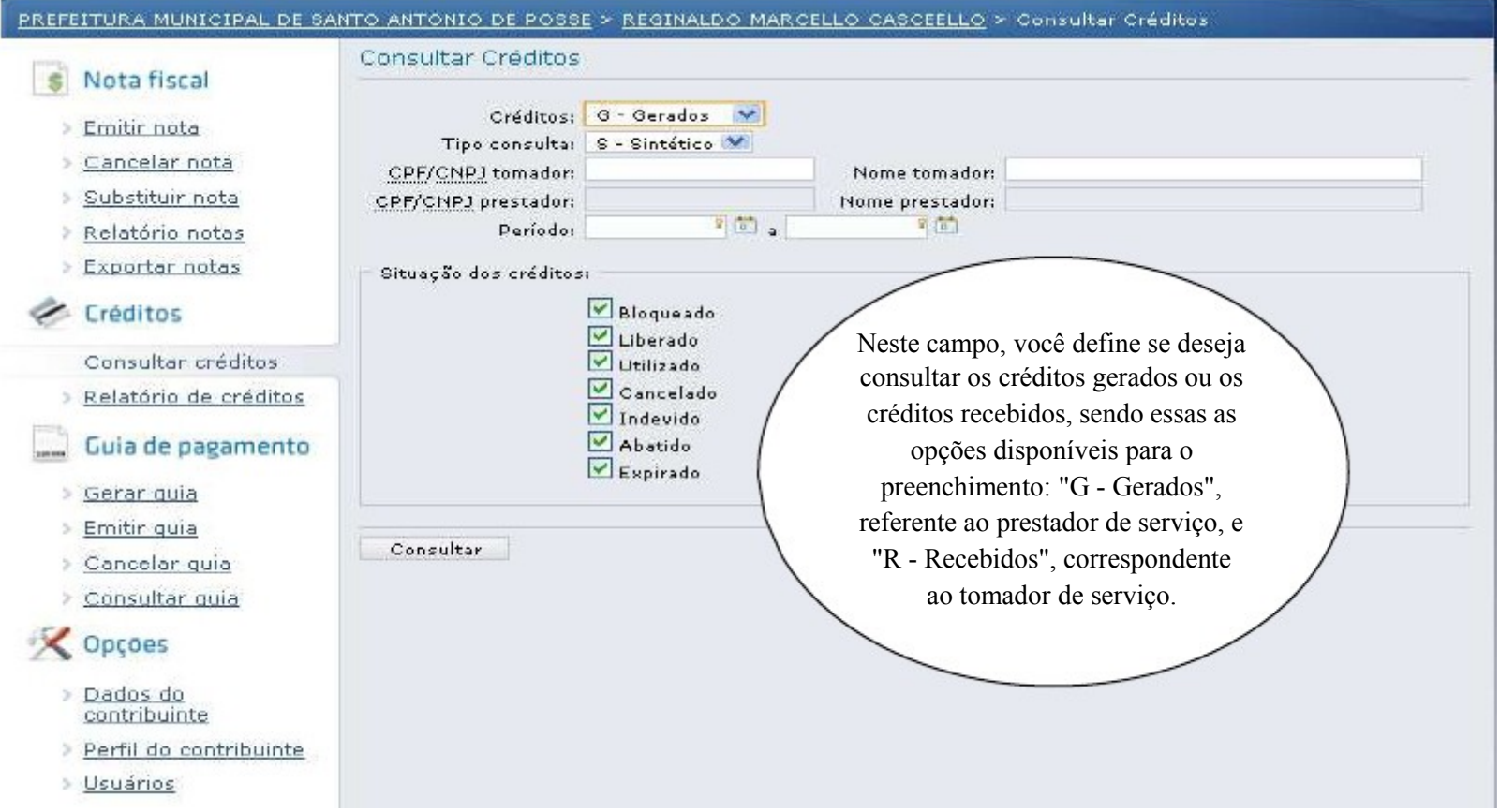

## **RELATÓRIOS DE CRÉDITOS**

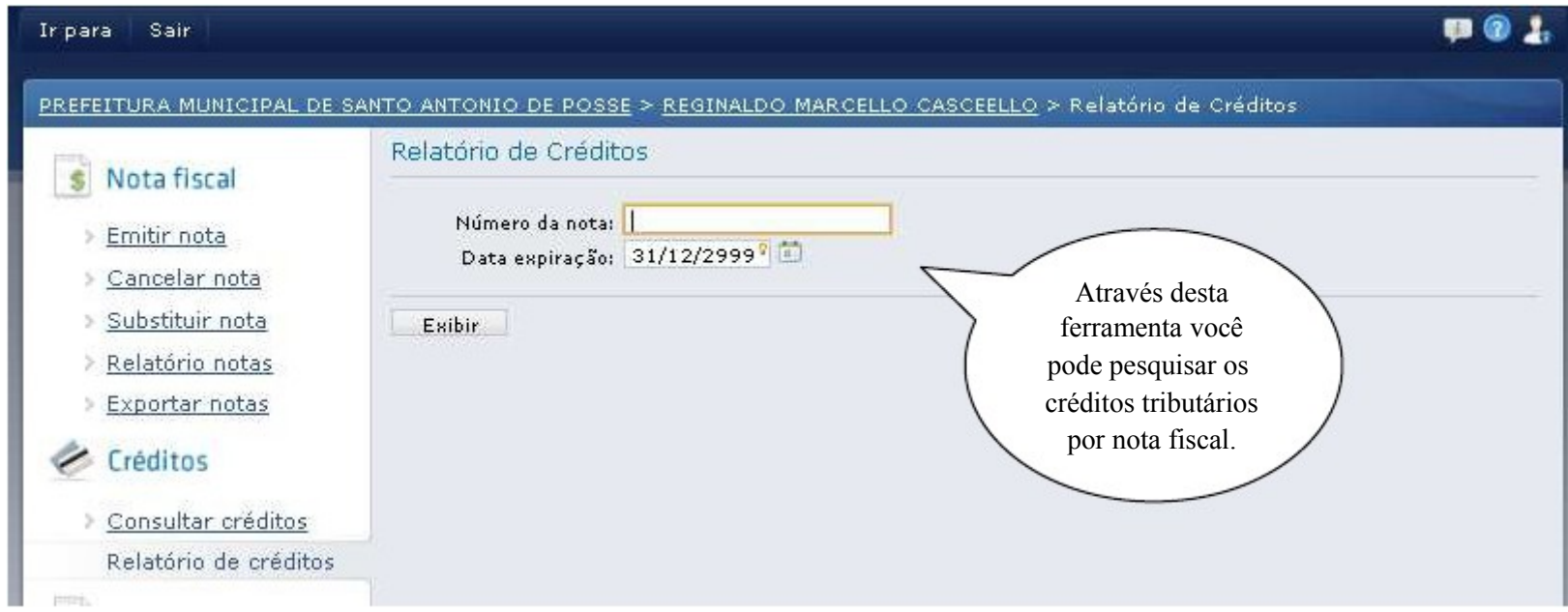

# **GUIAS DE PAGAMENTO**

#### **GERAR GUIA DE PAGAMENTO**

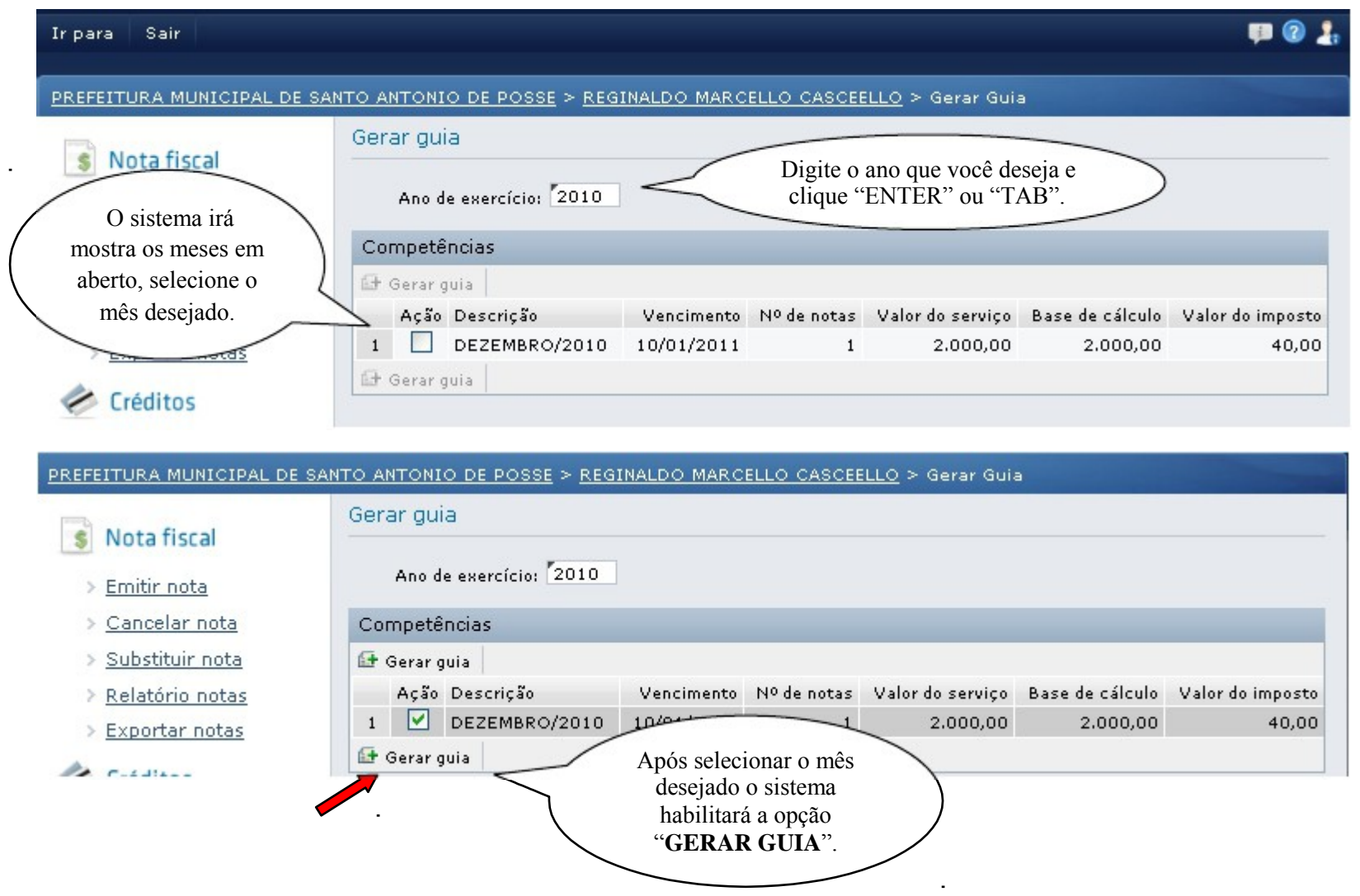

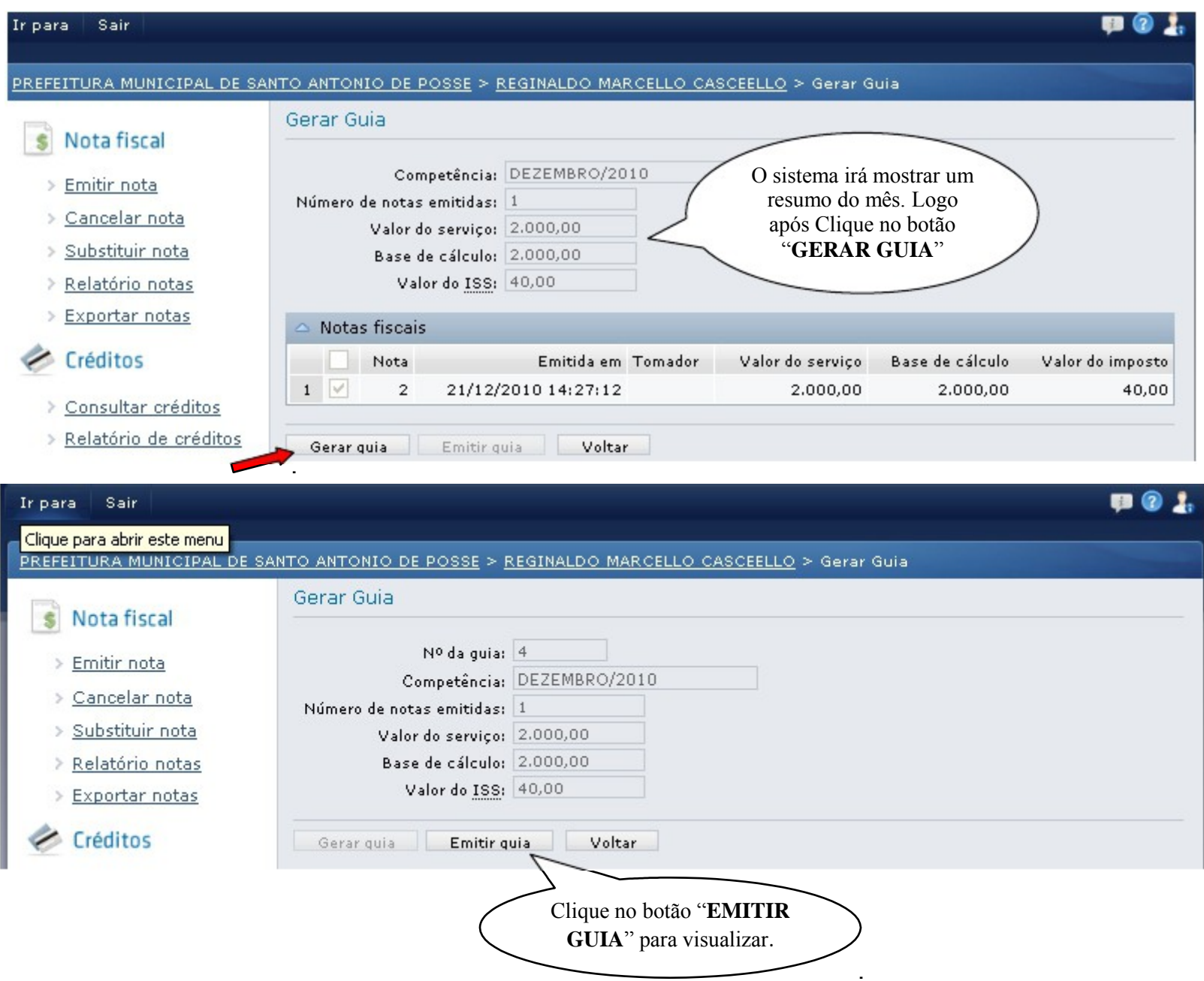

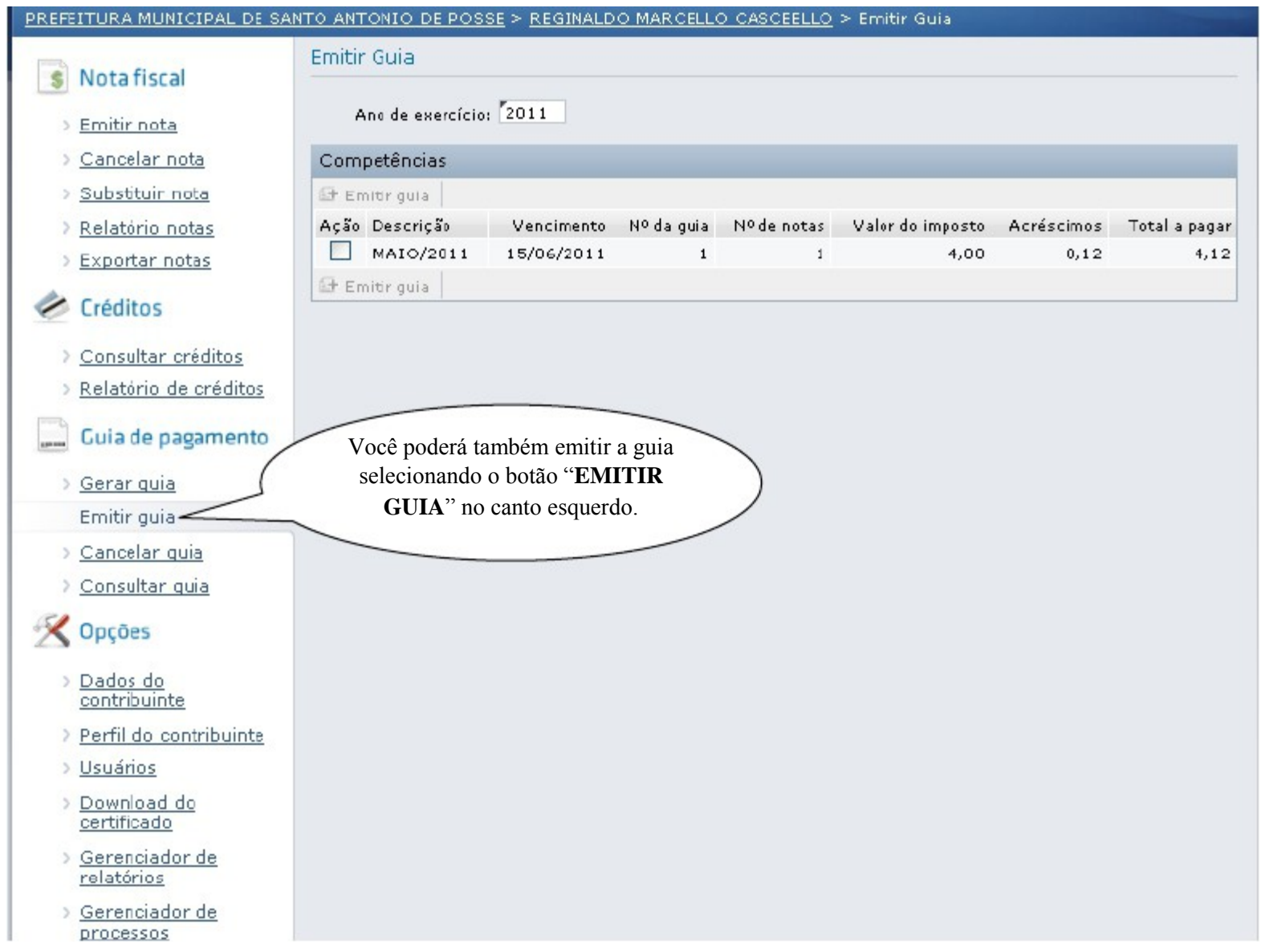

#### **EMITIR GUIA DE PAGAMENTO**

#### **CANCELAR GUIA DE PAGAMENTO**

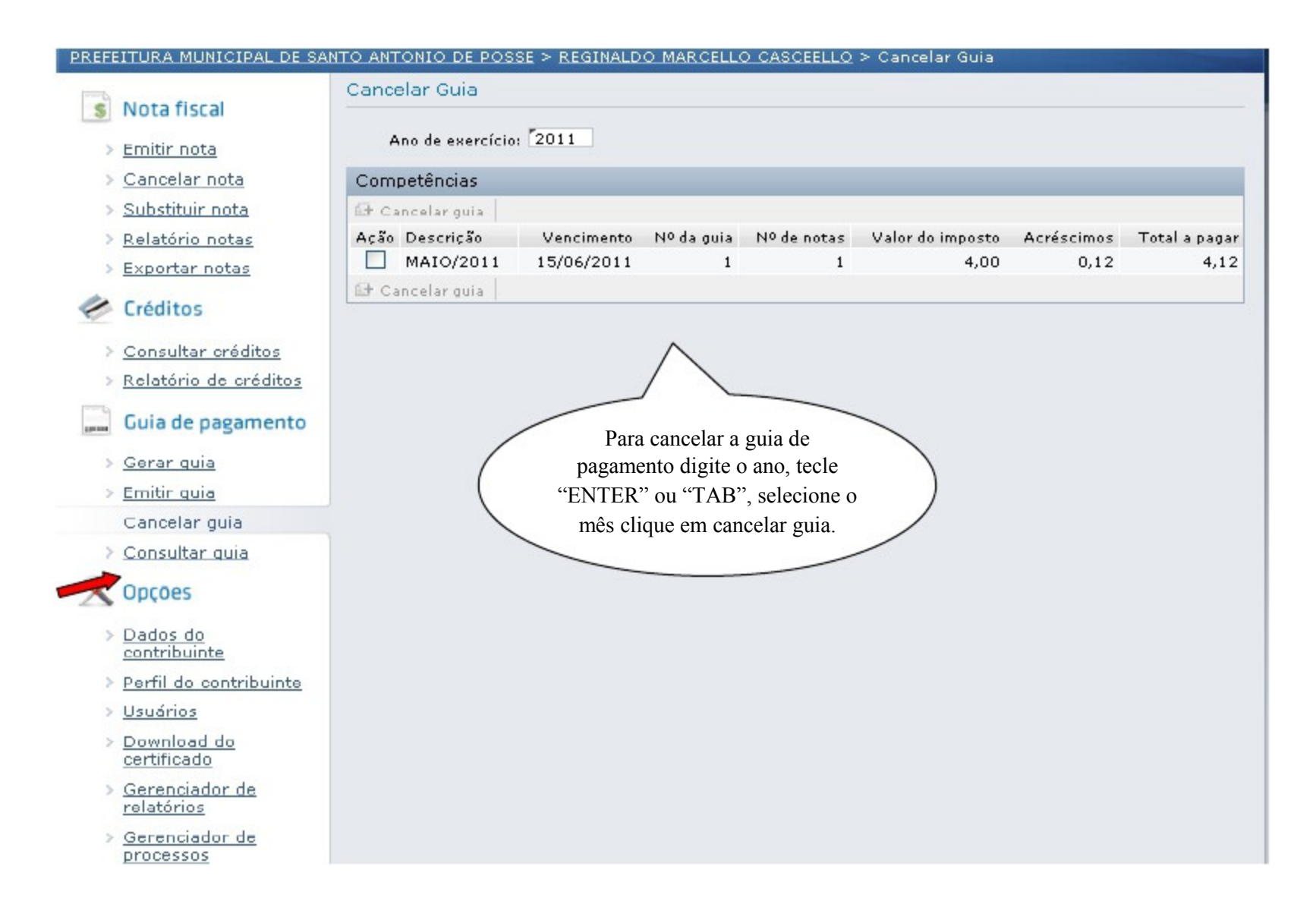

#### **CONSULTAR GUIA DE PAGAMENTO**

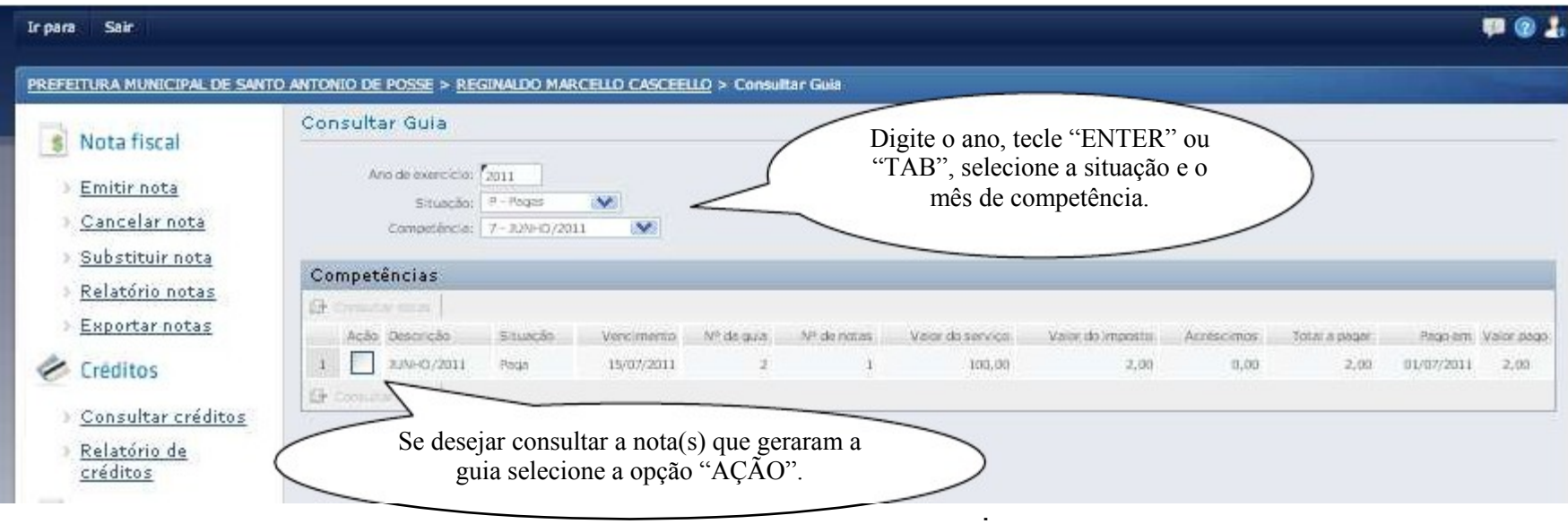

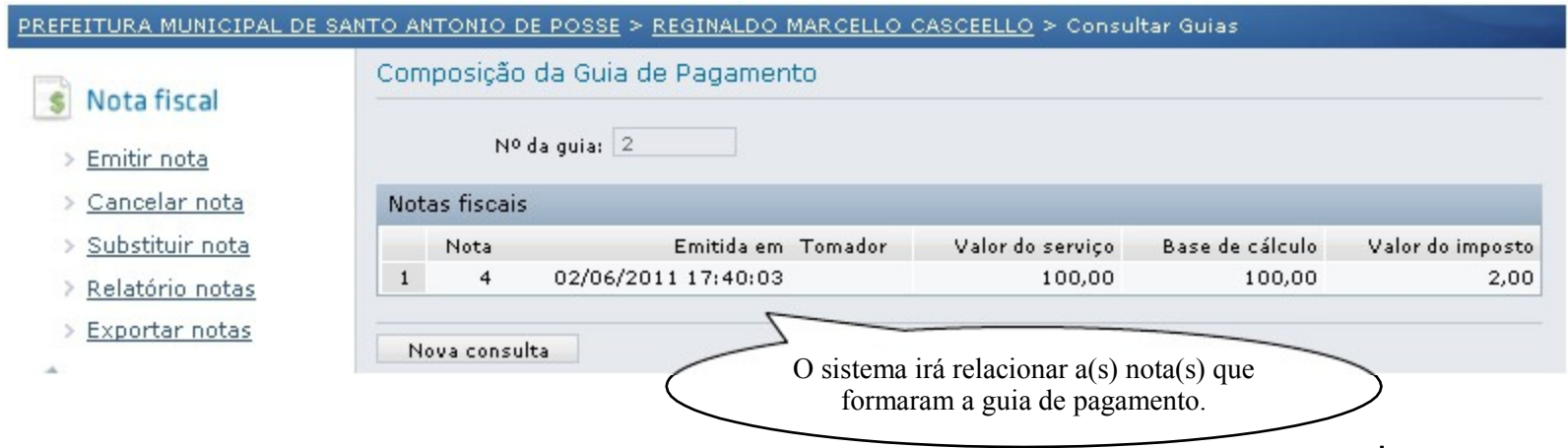

# **FERRAMENTAS OPÇÕES**

#### **DADOS DO CONTRIBUINTE**

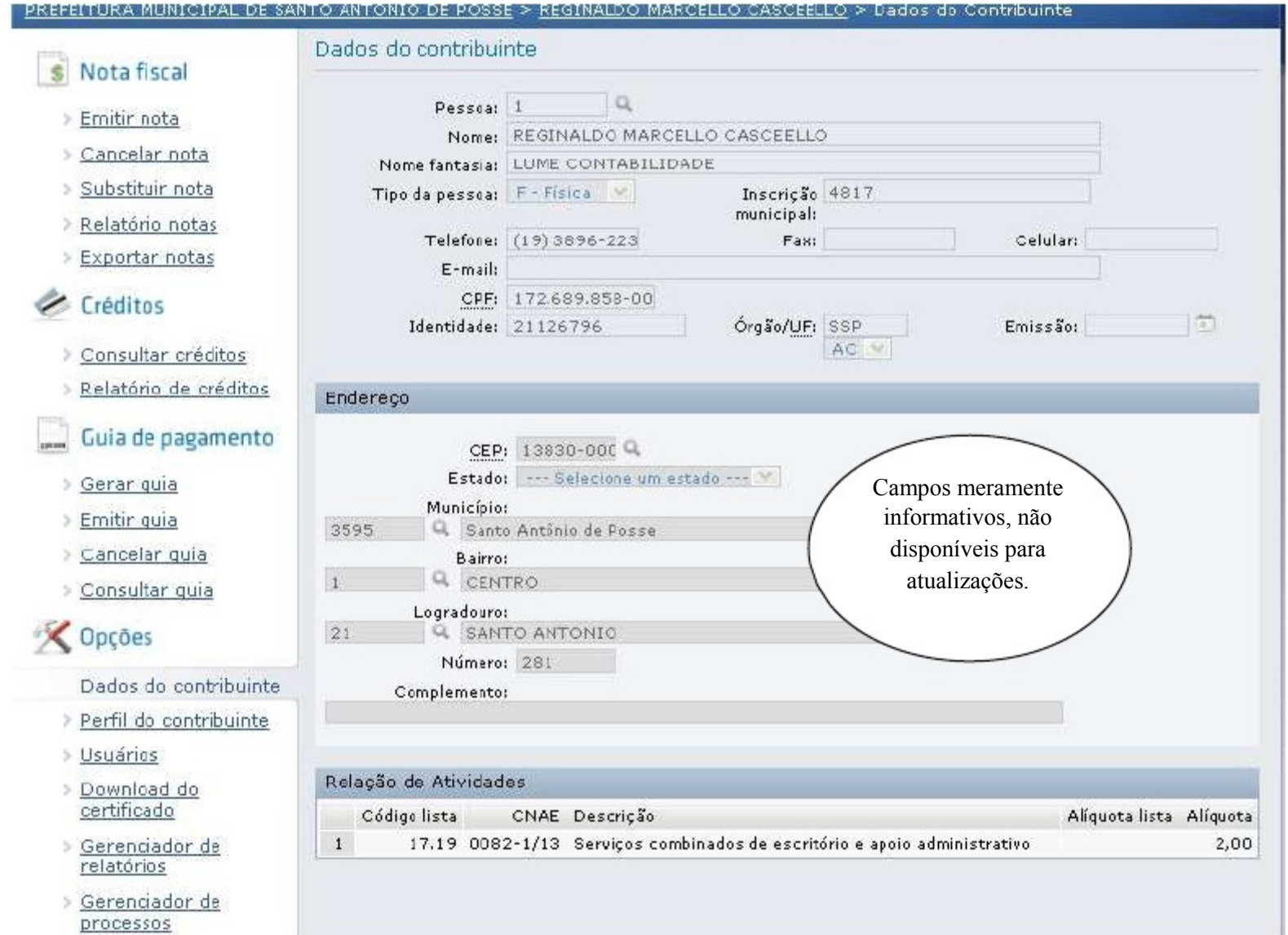

# **RESPONSÁVEIS AUTORIZADOS**

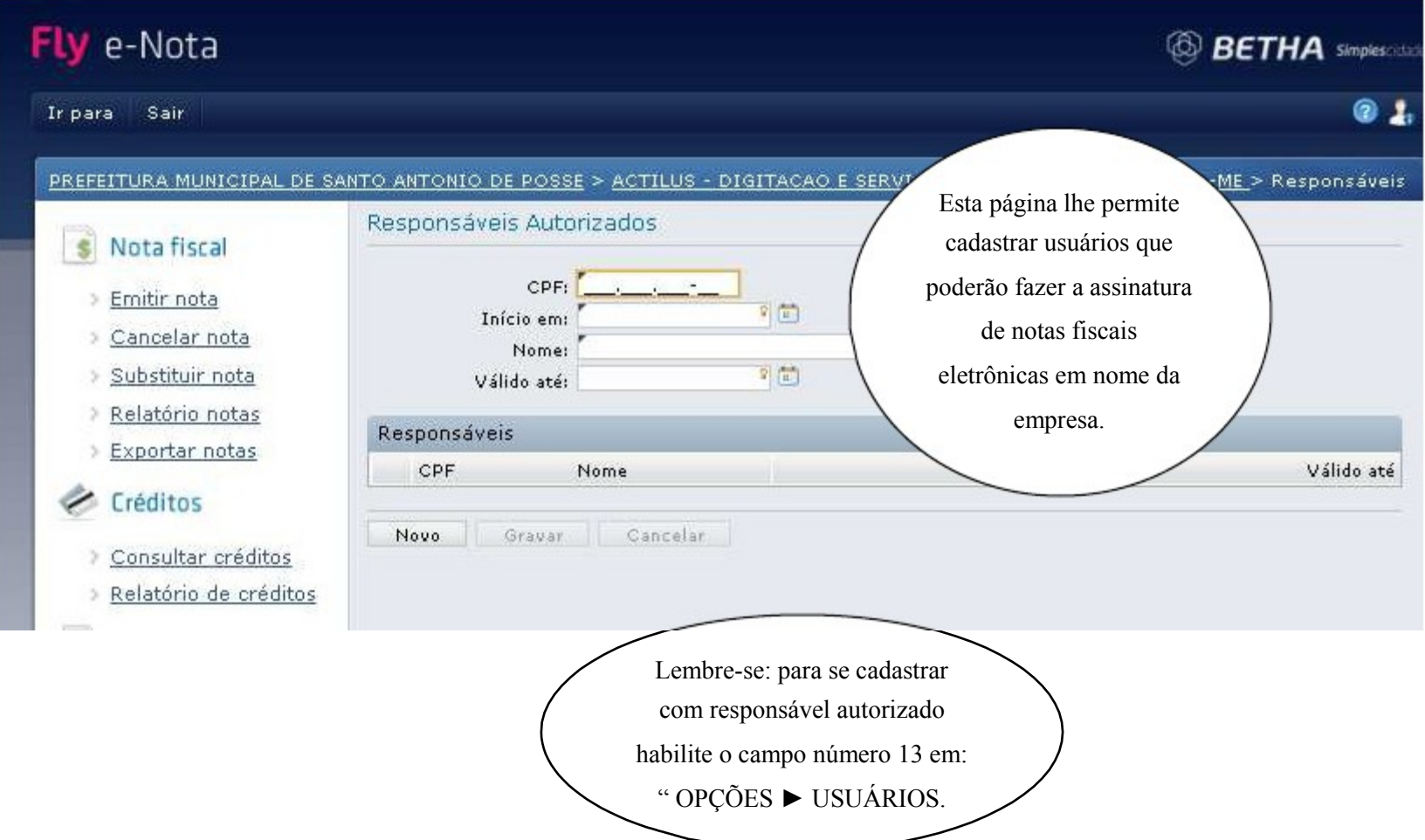

# **USUÁRIOS**

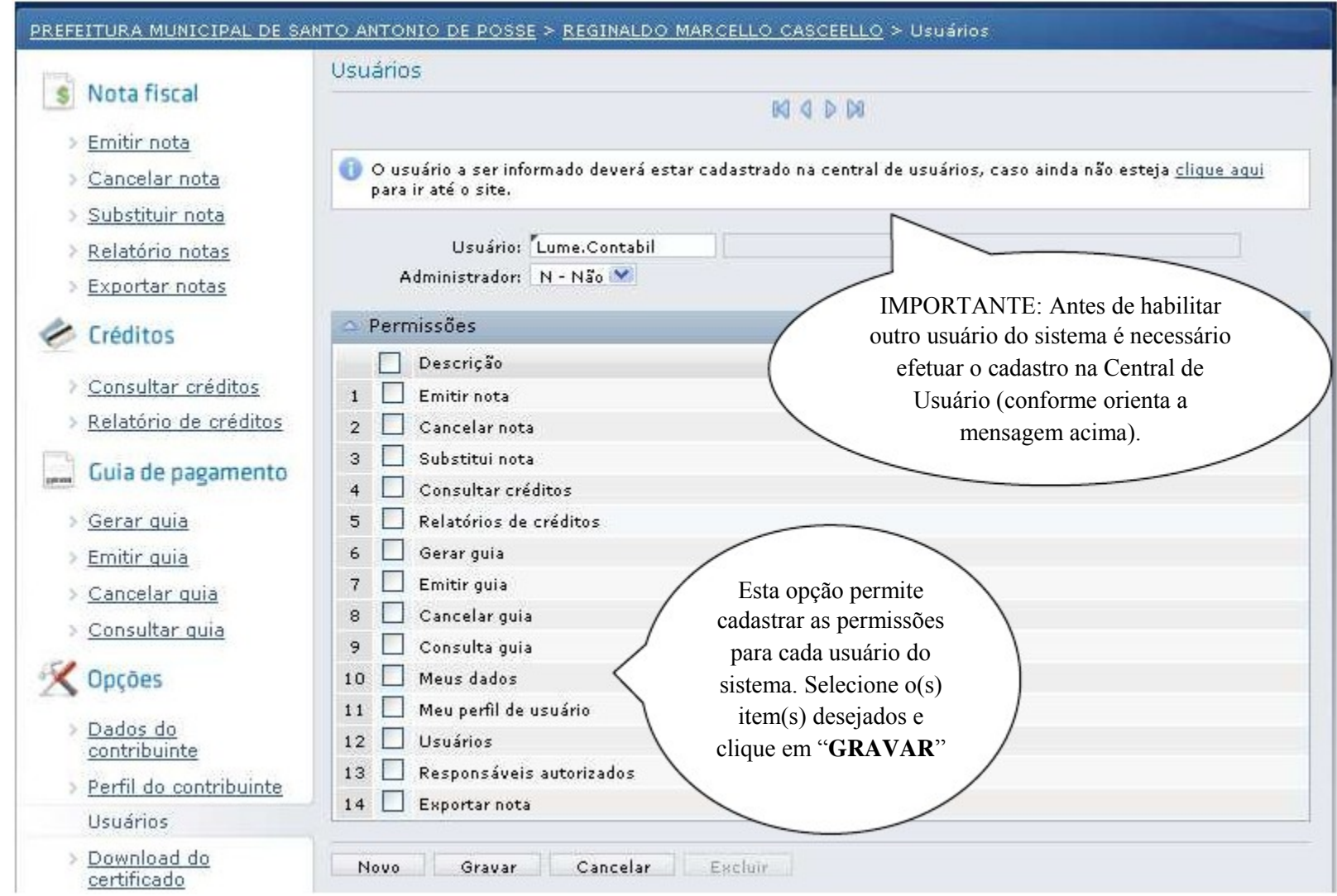

#### **DOWNLOAD DE CERTIFICADO**

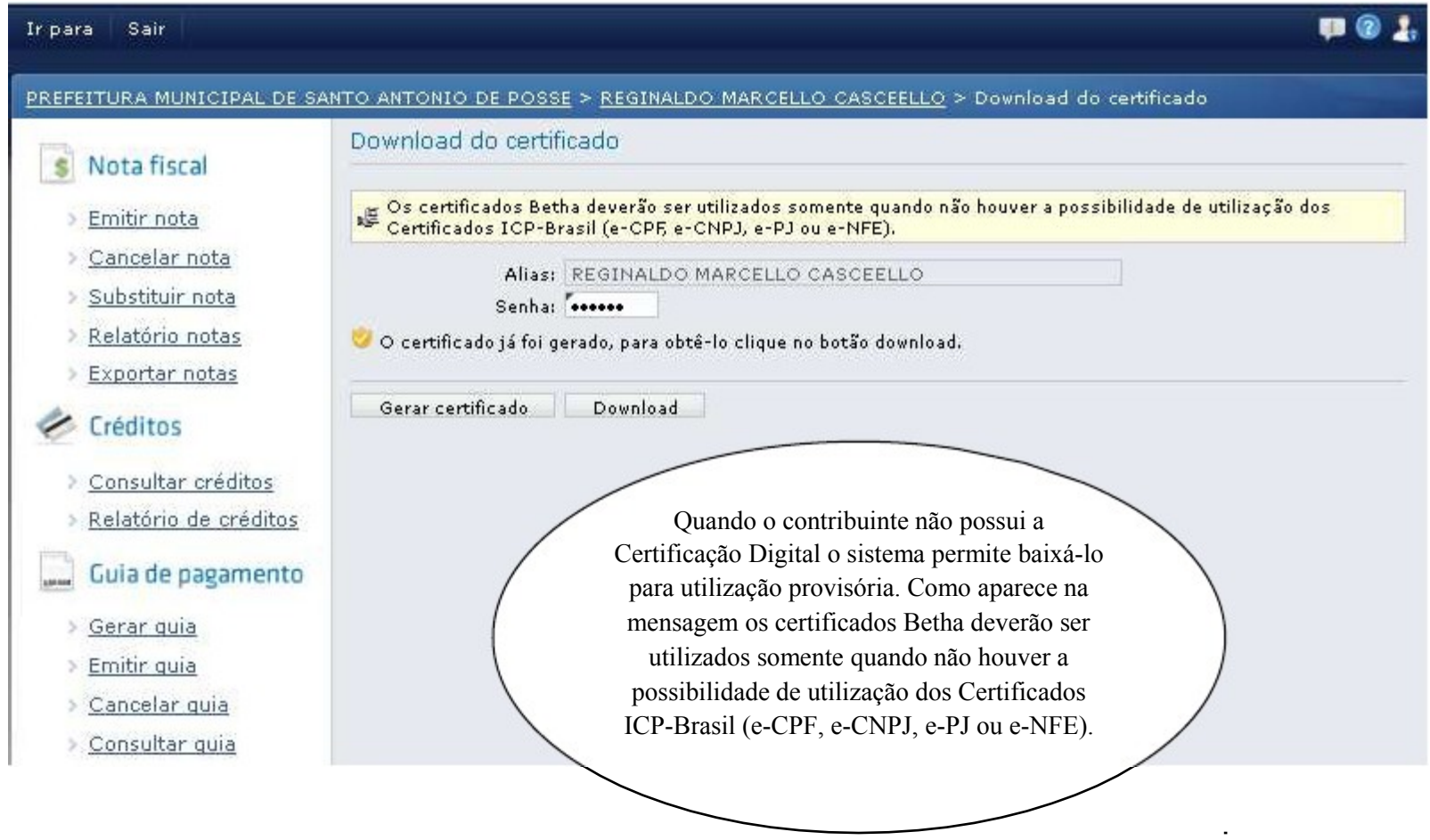

### **GERENCIADOR DE RELATÓRIOS**

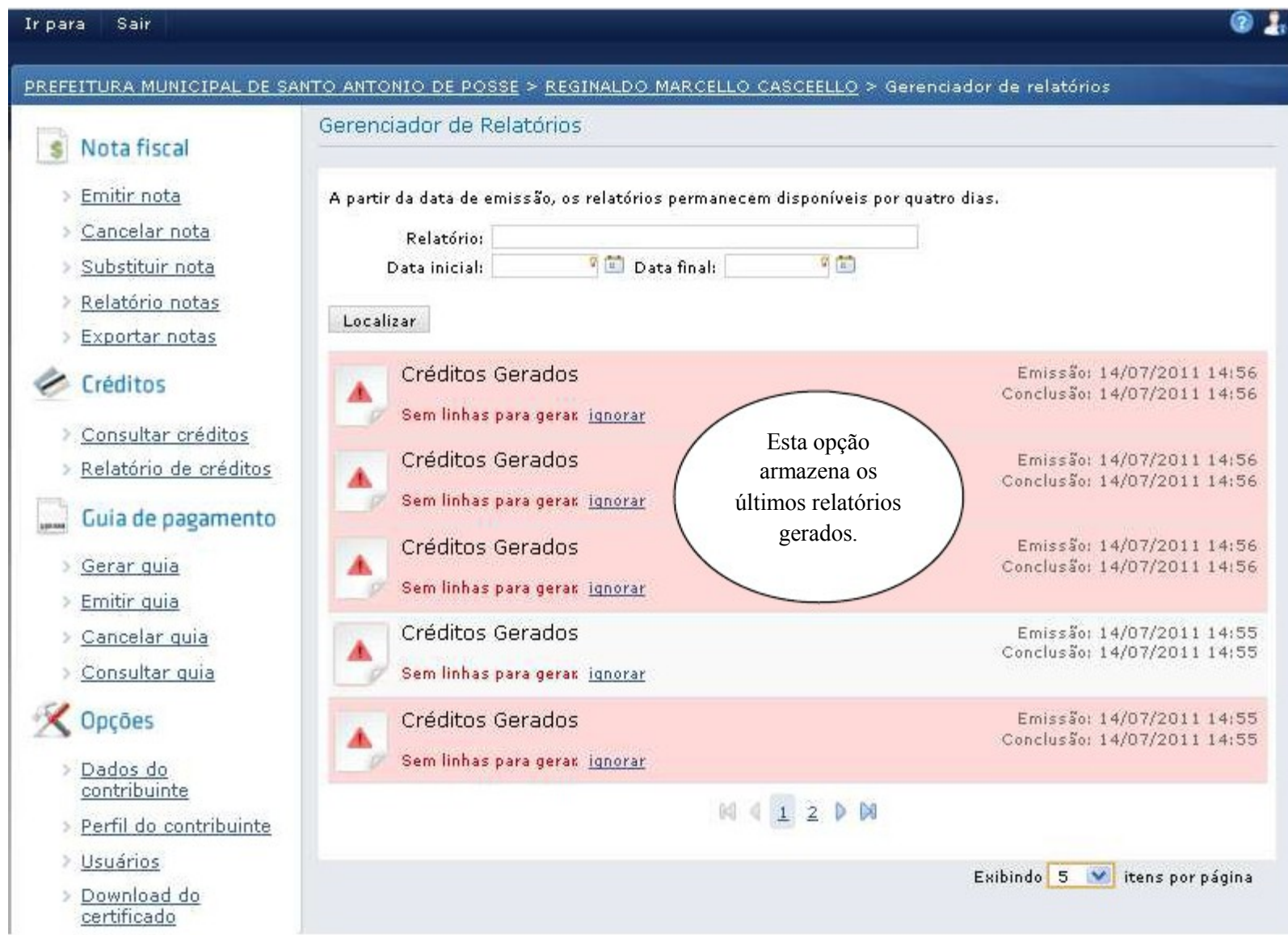

#### **GERENCIADOR DE PROCESSOS**

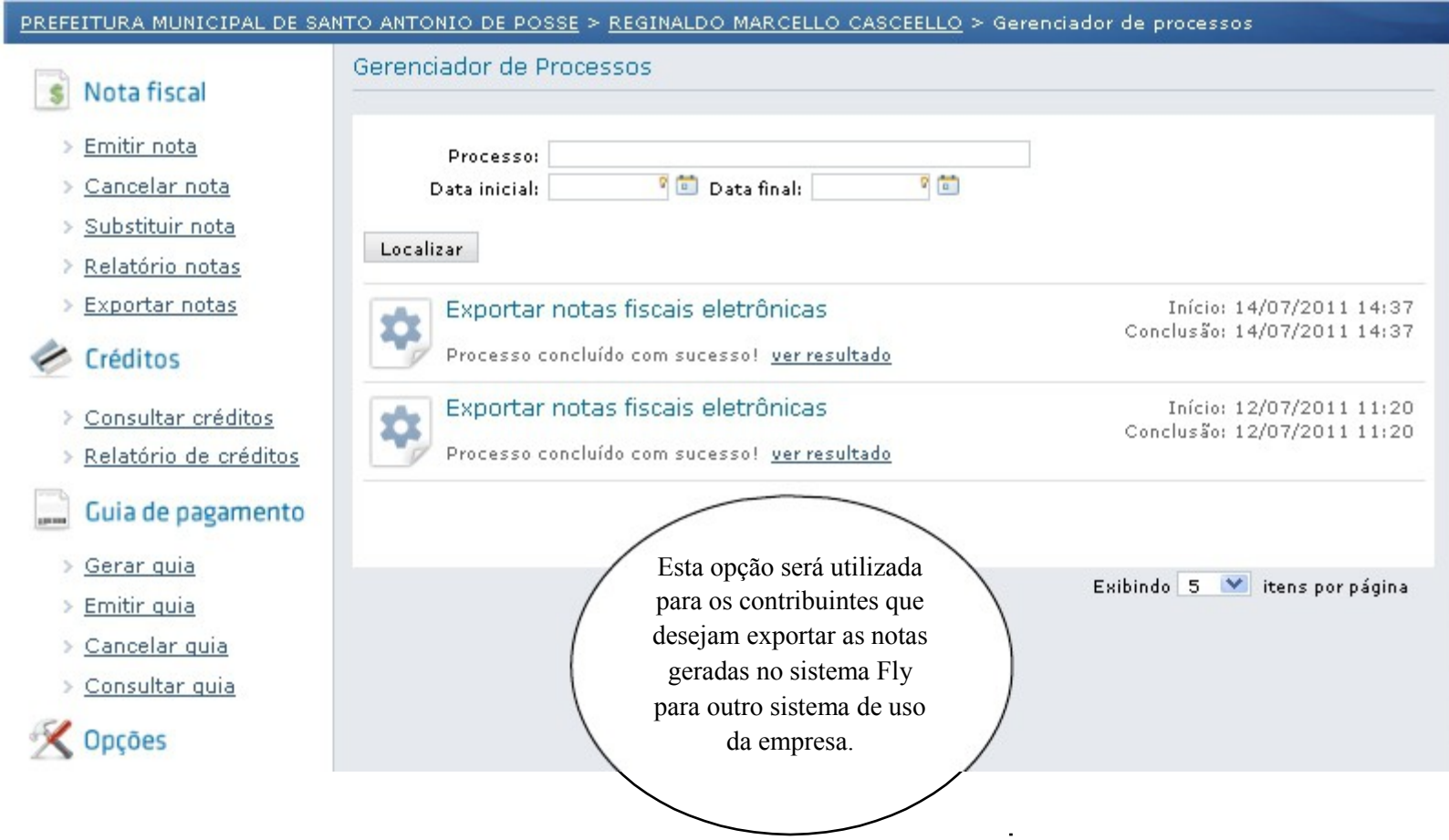

# **UTILIZAÇÃO DO SISTEMA FLY e-Nota PELOS TOMADORES DE SERVIÇOS**

Os tomadores de serviços poderão utilizar o sistema Fly e-Nota para consultar notas emitidas, guias pagas, etc

# **VERIFICANDO A AUTENTICIDADE DA NOTA FISCAL ELETRÔNICA**

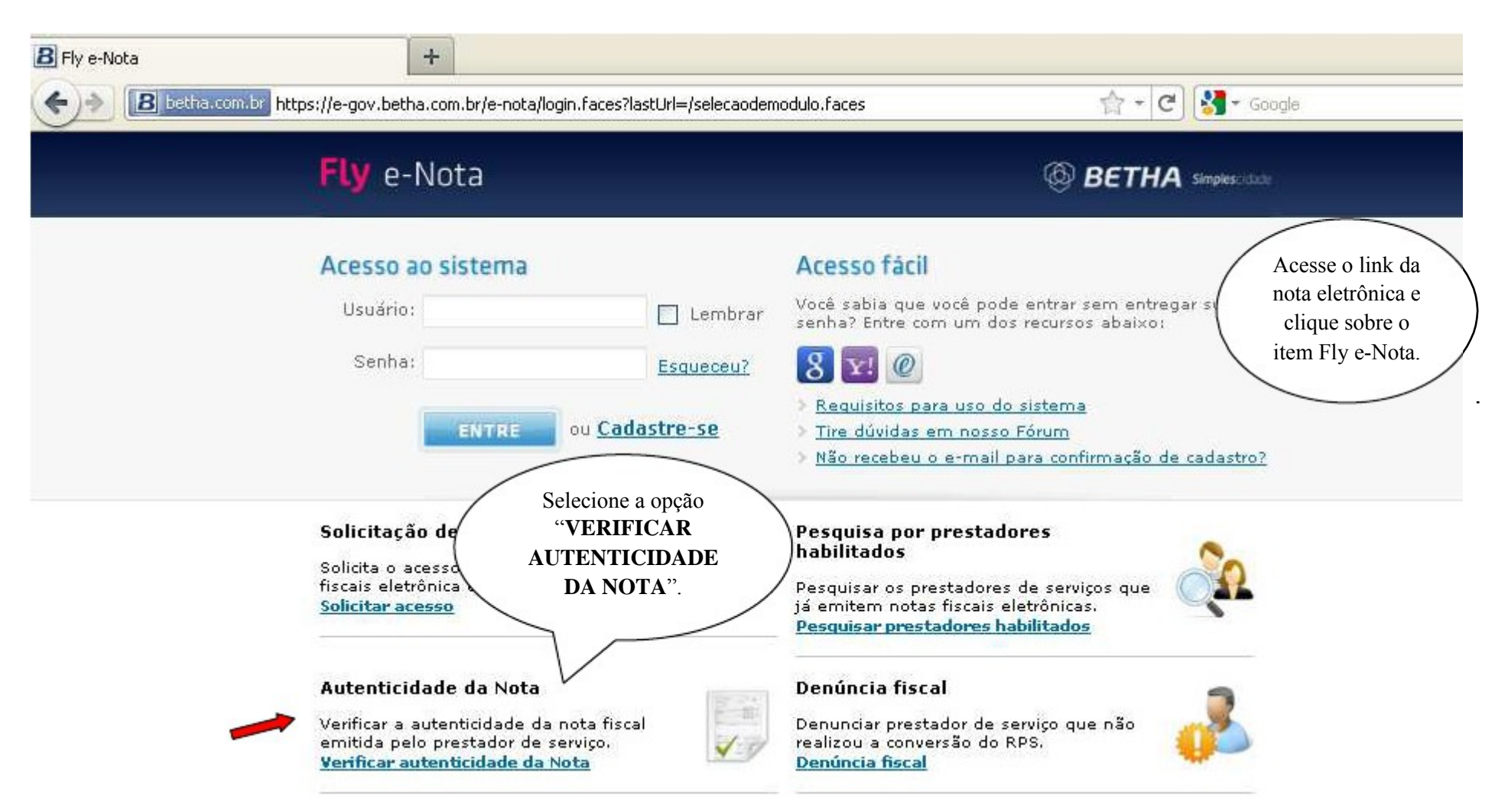

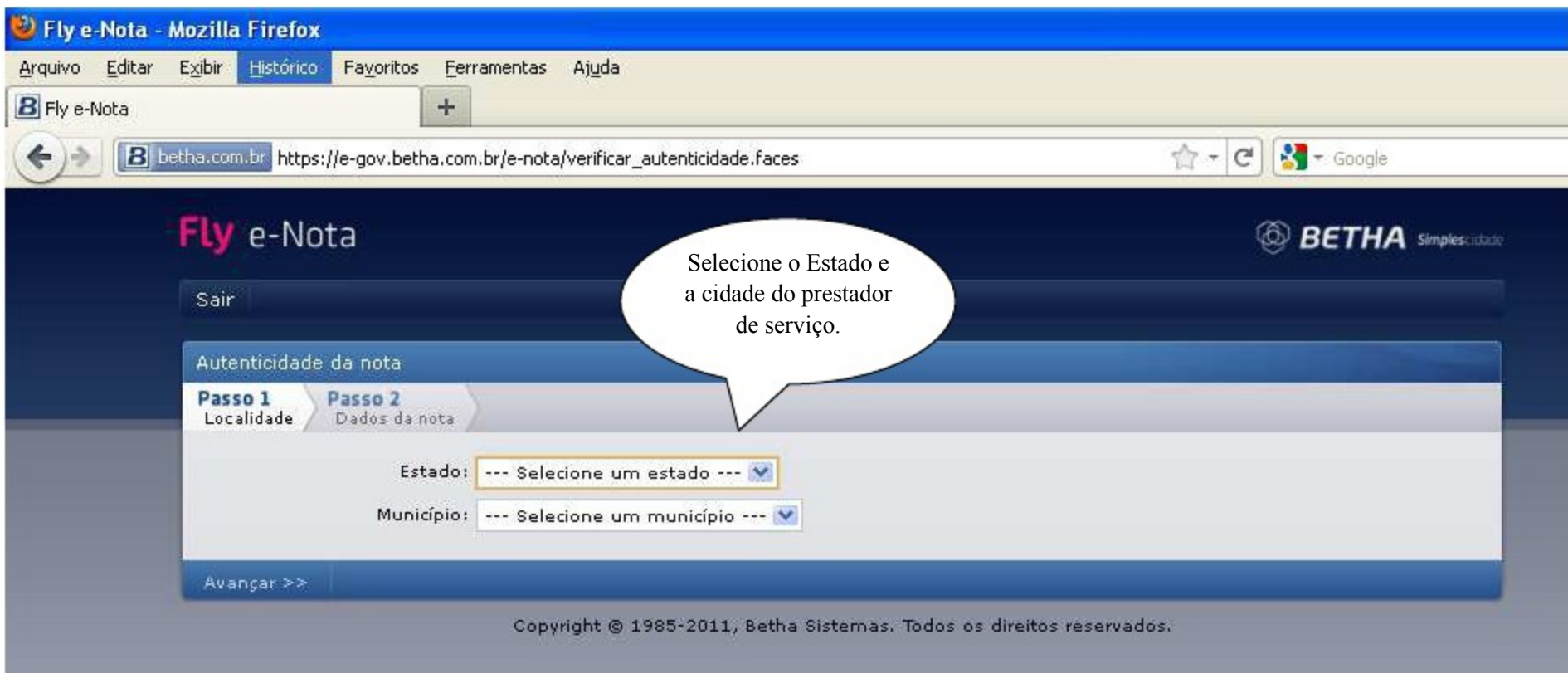

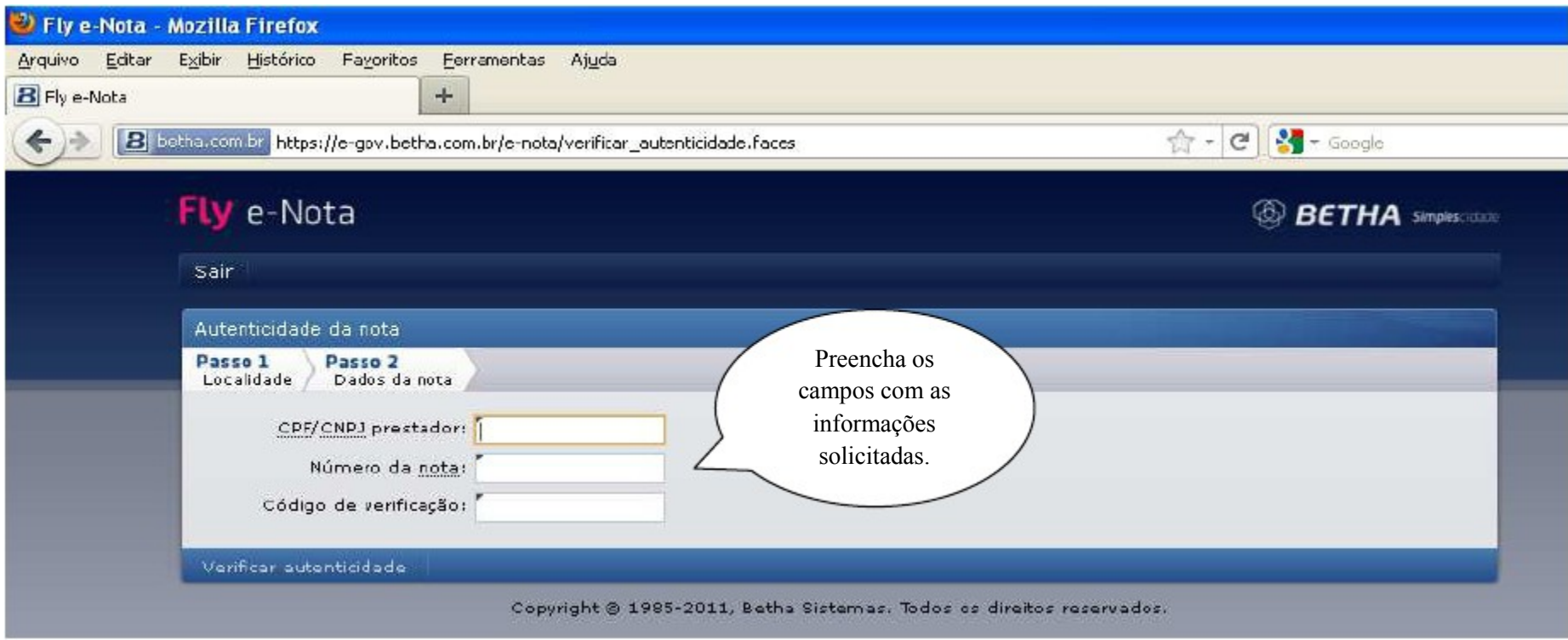

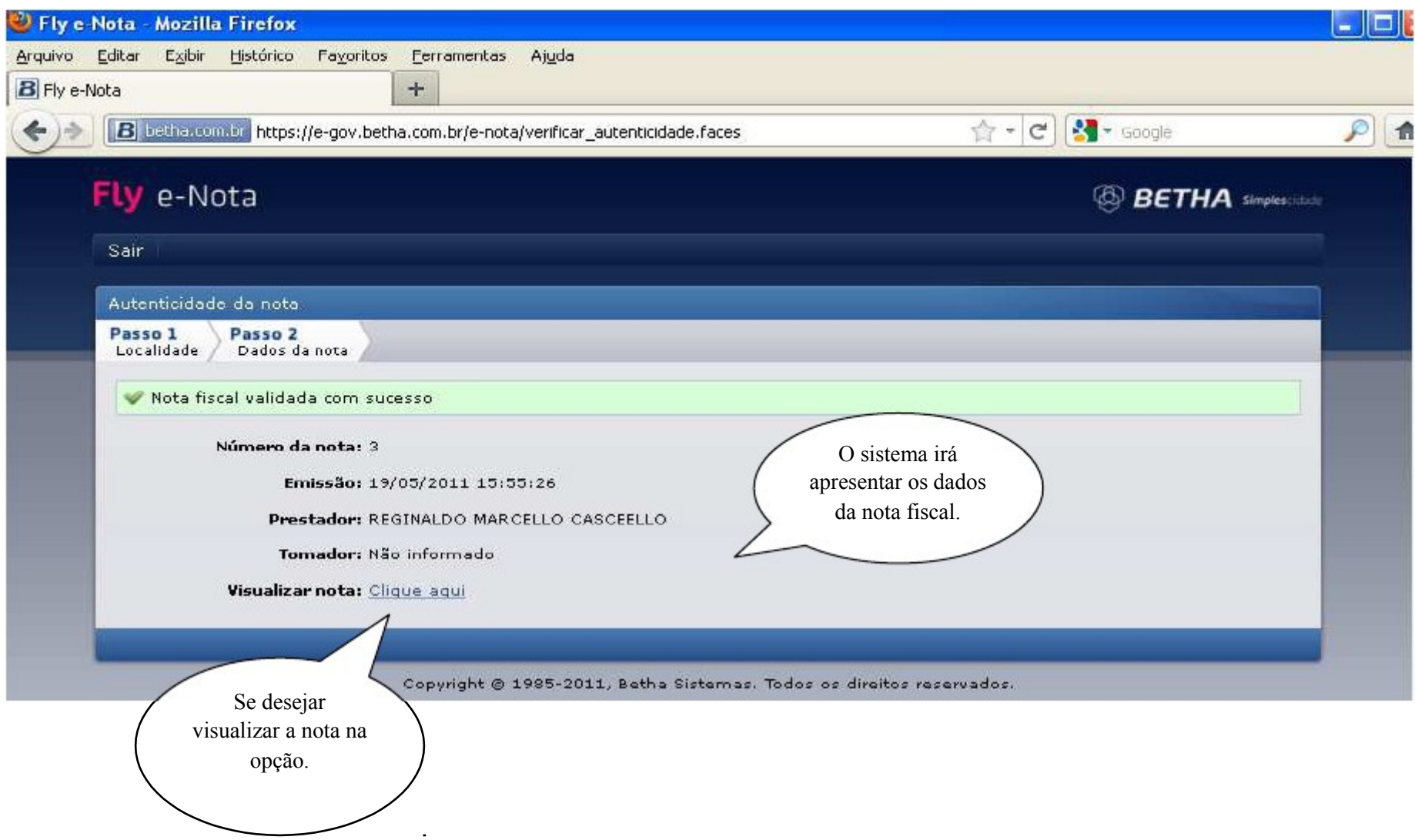

## **PESQUISANDO PRESTADORES HABILITADOS**

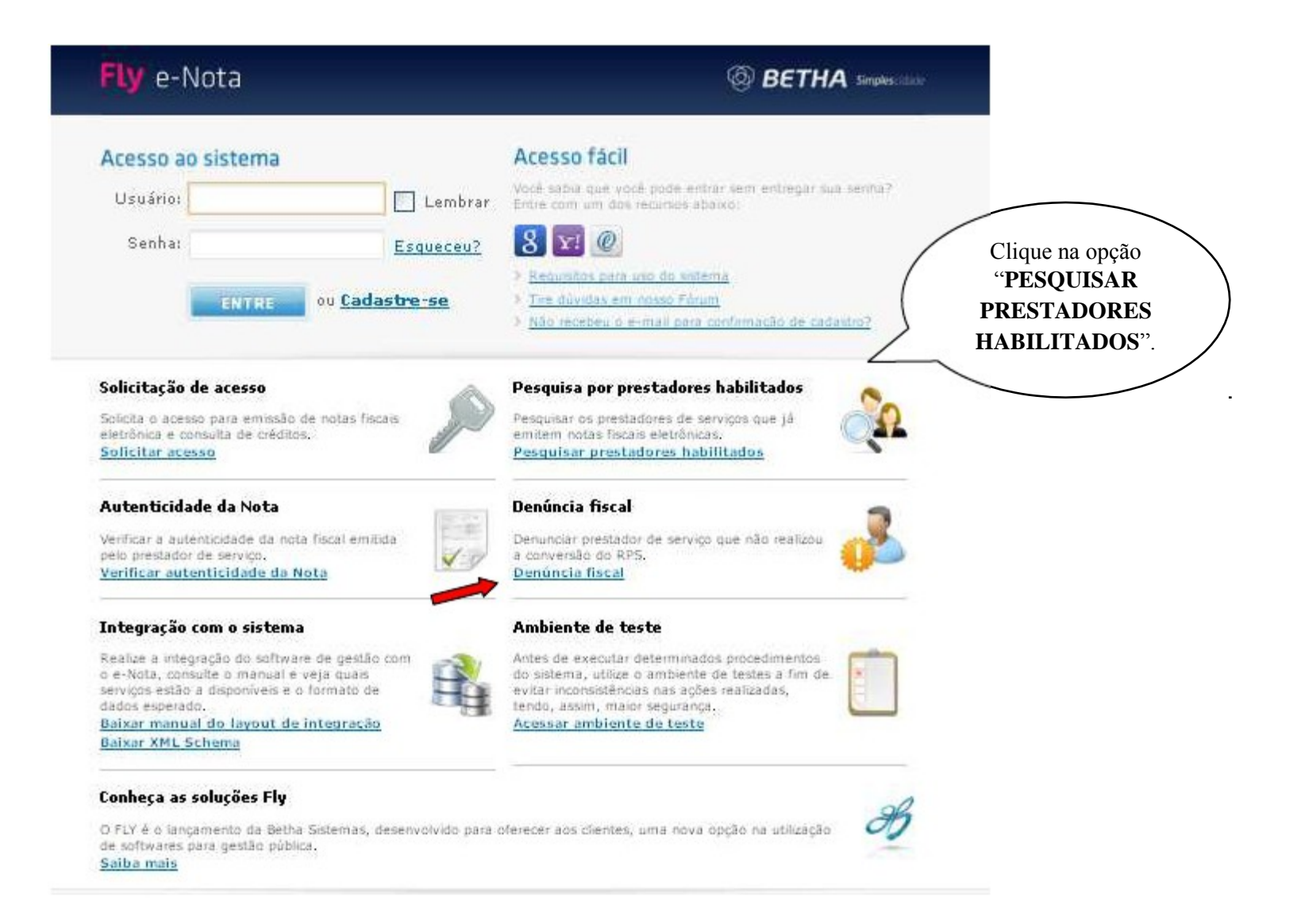

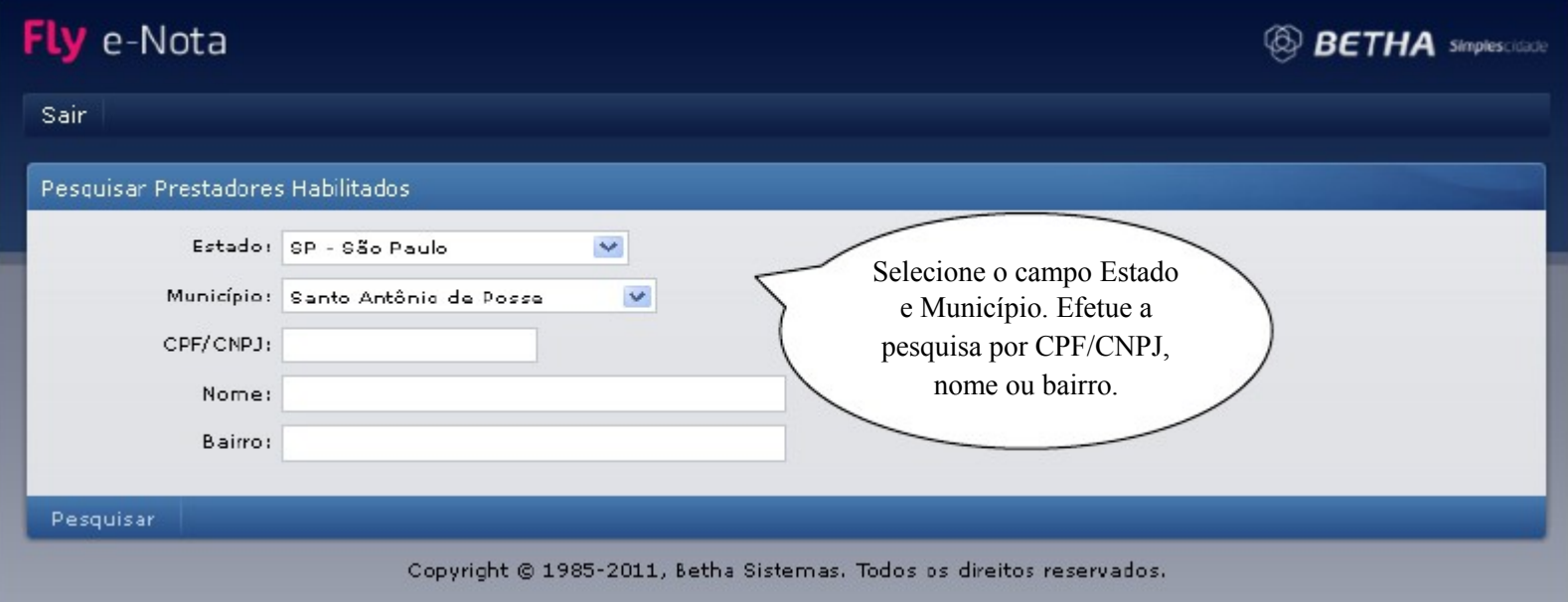

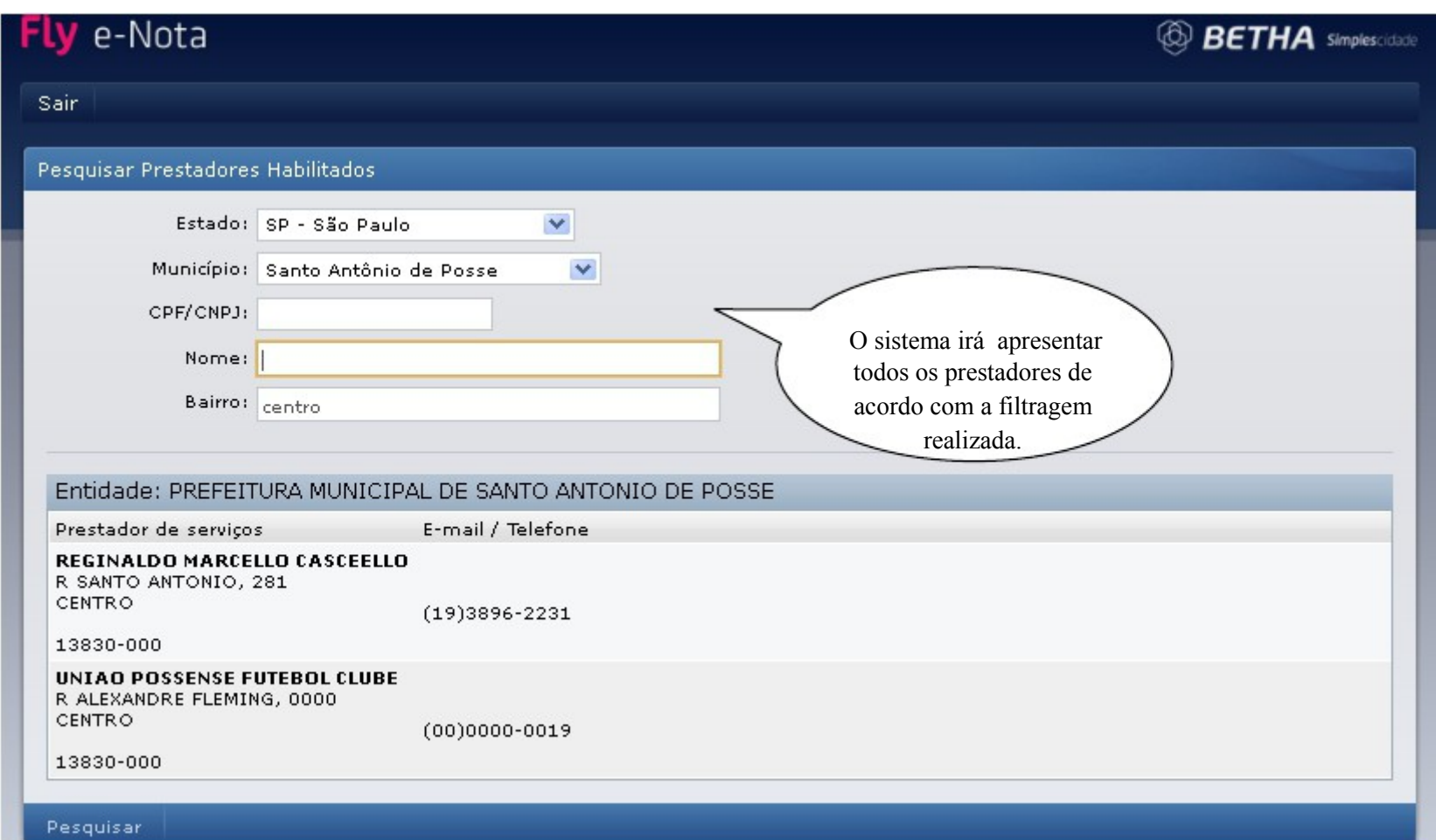

# **DENUNCIANDO PRESTADORES DE SERVIÇOS**

É obrigatória a conversão do RPS em nota fiscal eletrônica para os prestadores de serviço que utilizam outro sistema para emissão de notas, que não seja o Fly.Os prestadores nestes casos emitem uma RPS e posteriormente convertem essas RPS em notas. Nesta opção um tomador de serviço que recebeu somente uma RPS poderá efetuar a denúncia do prestador alegando que este ainda não emitiu a nota fiscal eletrônica.

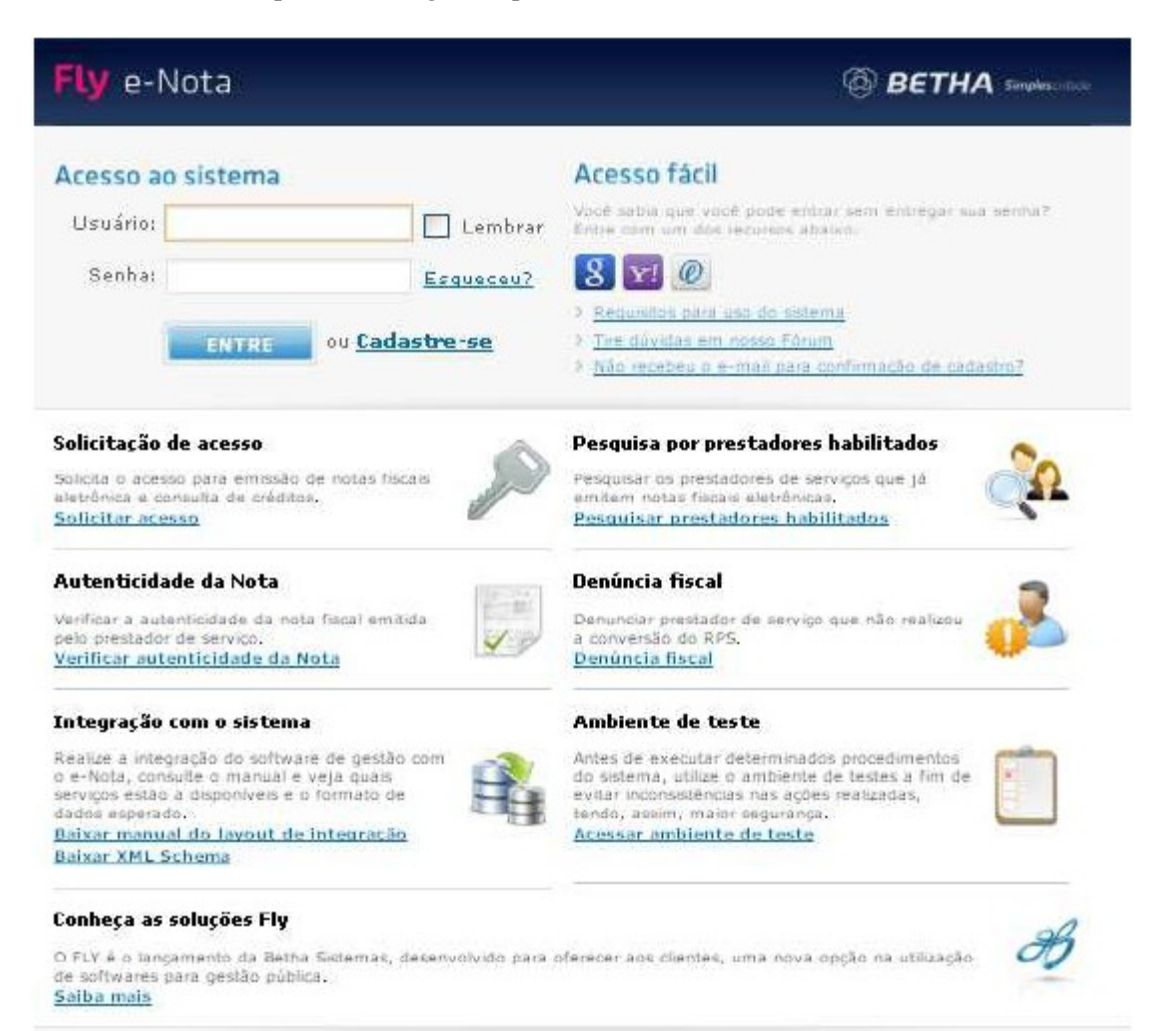

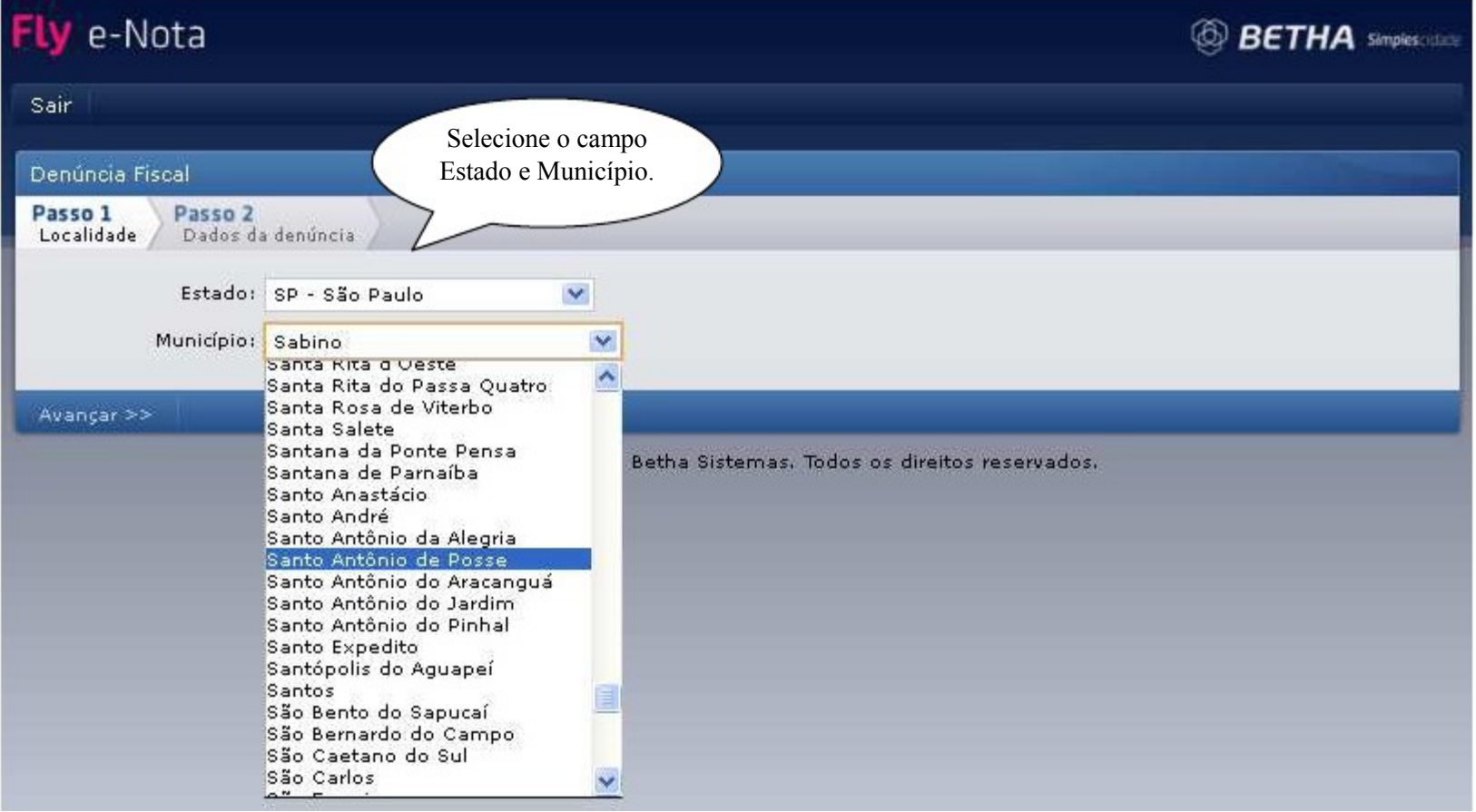

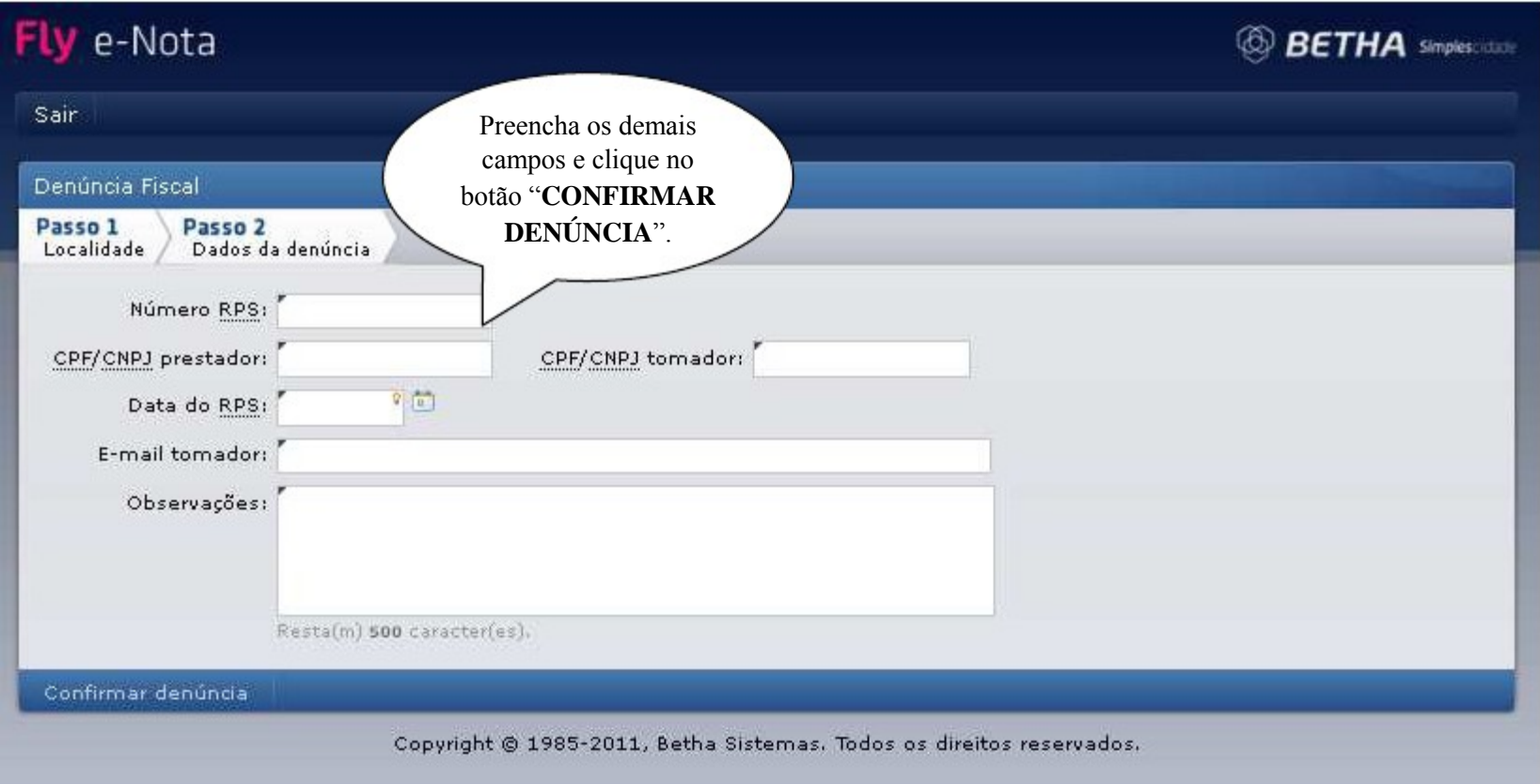

Procuramos apresentar de uma forma simplificada o funcionamento do sistema Fly e-Nota. Sabemos que muitas dúvidas surgiram nesta fase de implantação, para isto estaremos tratando essas dúvidas via fone (19)3567-9200 ), pessoalmente na Prefeitura Municipal de Santa Cruz da Conceição, situada a Vereador Juvenal Leme Mourão, nº 770 Centro CEP: 13.625-000 ou via e-mail no endereço: [fiscalizacao@santacruzd](mailto:fiscalizacao@santacruz)aconceicao.sp.gov.br.